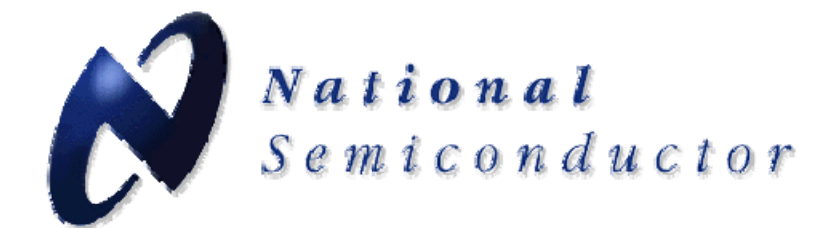

 $\boldsymbol{\beta}$ 

## **LMK04000 Family Precision Clock Conditioner with Dual PLLs and Integrated VCO Evaluation Board Operating Instructions for rev3 PCBs**

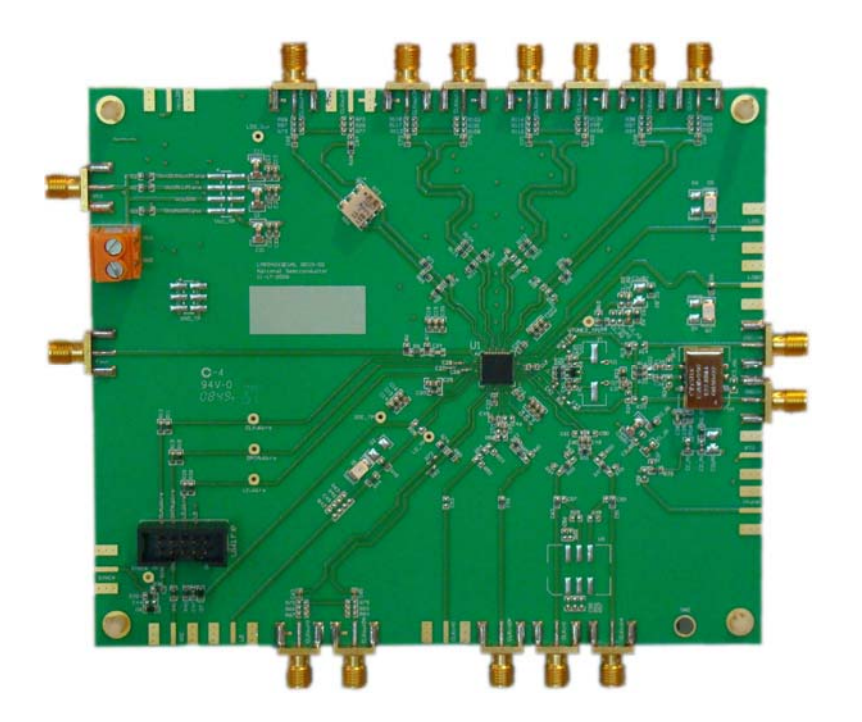

**LMK04000BEVAL LMK04000BEVAL-XO LMK04031BEVAL LMK04031BEVAL-XO LMK04002BEVAL LMK04033BEVAL** 

National Semiconductor Corporation Interface Division Precision Timing Devices

# **Table of Contents**

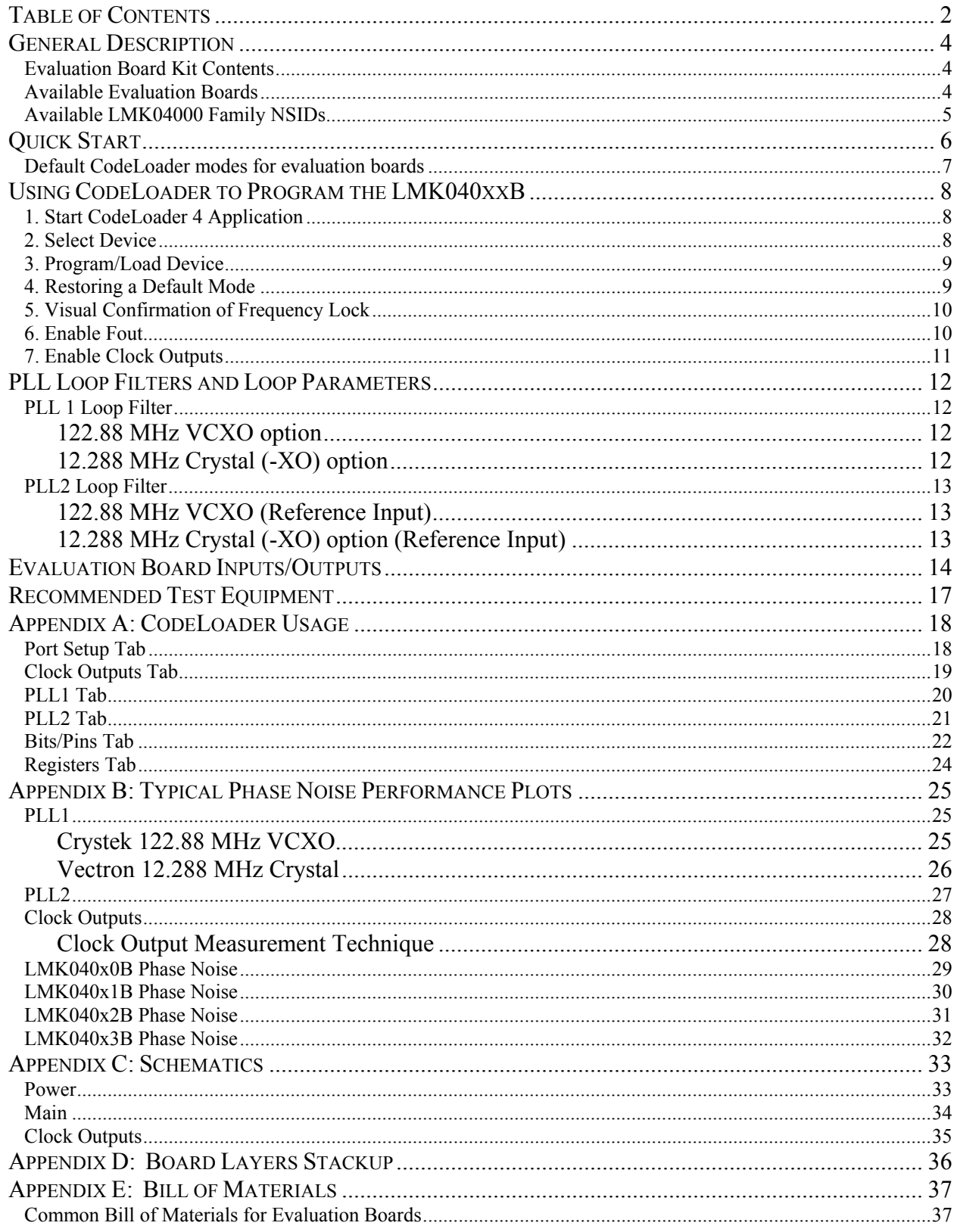

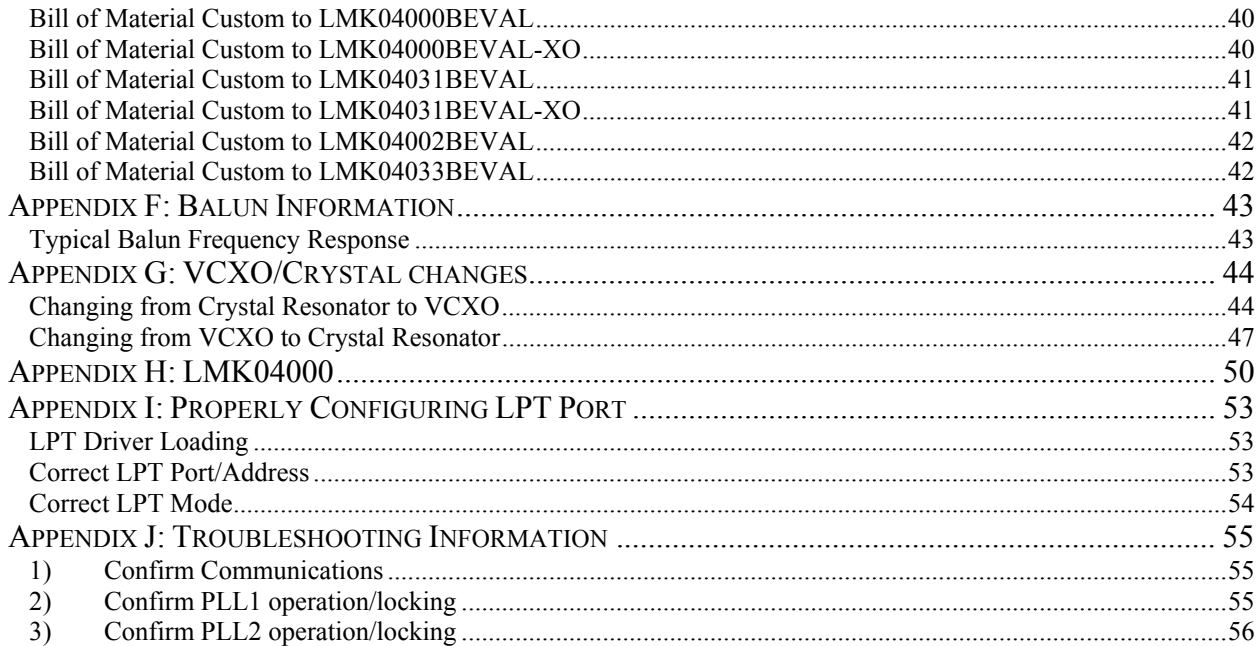

# **General Description**

The LMK040xx Evaluation Board simplifies evaluation of the LMK040xxB Precision Clock Conditioner with Dual PLLs and Integrated VCO. Configuring and controlling the board is accomplished using National Semiconductor's *CodeLoader* software, which can be downloaded from: http://www.national.com/timing/software/.

The *CodeLoader* software will run on a Windows 2000 or Windows XP PC. The *CodeLoader* software is used to program the internal registers of the LMK040xxB device through a  $MICROWIRE^{TM}$  interface

### **Evaluation Board Kit Contents**

The evaluation board kit contains…

- An LMK040xx Evaluation board (one from Table 1).
- LMK04000 Family quick start guide.
	- o Evaluation board instructions are downloadable from the product folder on National's website, www.national.com/.
- CodeLoader uWire cable (LPT --> uWire).

#### **Available Evaluation Boards**

National Semiconductor has released a series of evaluation boards which allow the customer to evaluate the different output types and VCO frequency ranges made available by the LMK04000 Family.

Note: It is possible to mount a VCXO on a –XO board or a Crystal on a non –XO board. See Appendix G: VCXO/Crystal changes for more details.

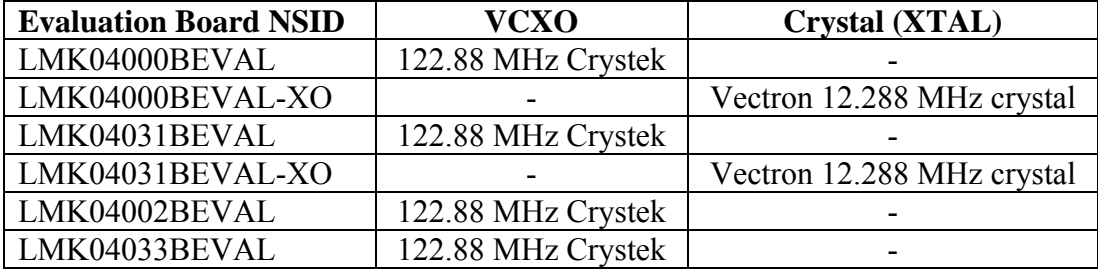

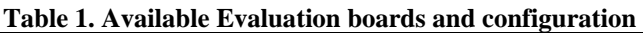

## **Available LMK04000 Family NSIDs**

Please refer to the datasheet for the most up to date list of available devices in the LMK04000 Family.

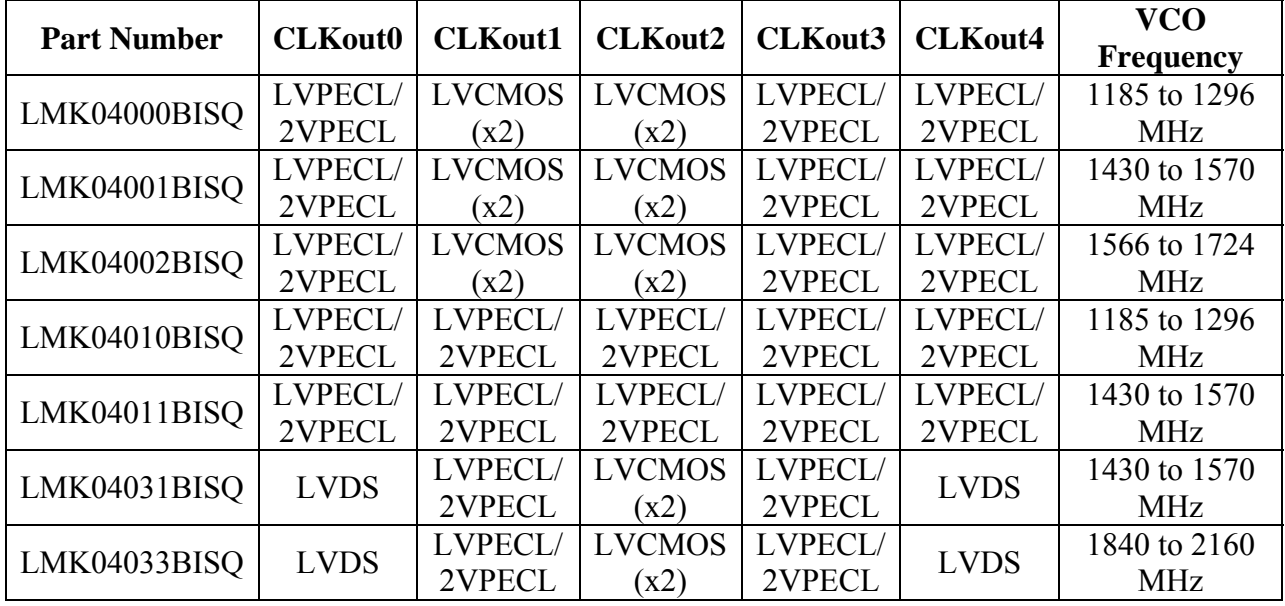

#### **Table 2. LMK040xxB Clock Output Configuration**

Note: LVPECL/2VPECL is software programmable.

# **Quick Start**

Ñ

Full evaluation board instructions with data are downloadable from the product folder of the device at National Semiconductor's website, www.national.com/.

- 1. Connect a voltage of 3.3 volts to either the Vcc SMA connector or the alternate connector.
- 2. Connect a reference clock from a signal generator or other source. Exact frequency depends on programming. Default modes use a 122.88 MHz reference.
- 3. Connect the uWire header to a computer parallel port with the CodeLoader cable. A USB communication option is available, search at www.national.com/ for: USB2UWIRE-IFACE.
- 4. Program the device with CodeLoader. Ctrl-L must be pressed at least once to load all registers once after CodeLoader is started or after restoring a Mode. CodeLoader is available for download at www.national.com/timing/software/.
- 5. Measurements may be made at any clock output or Fout if enabled by programming.

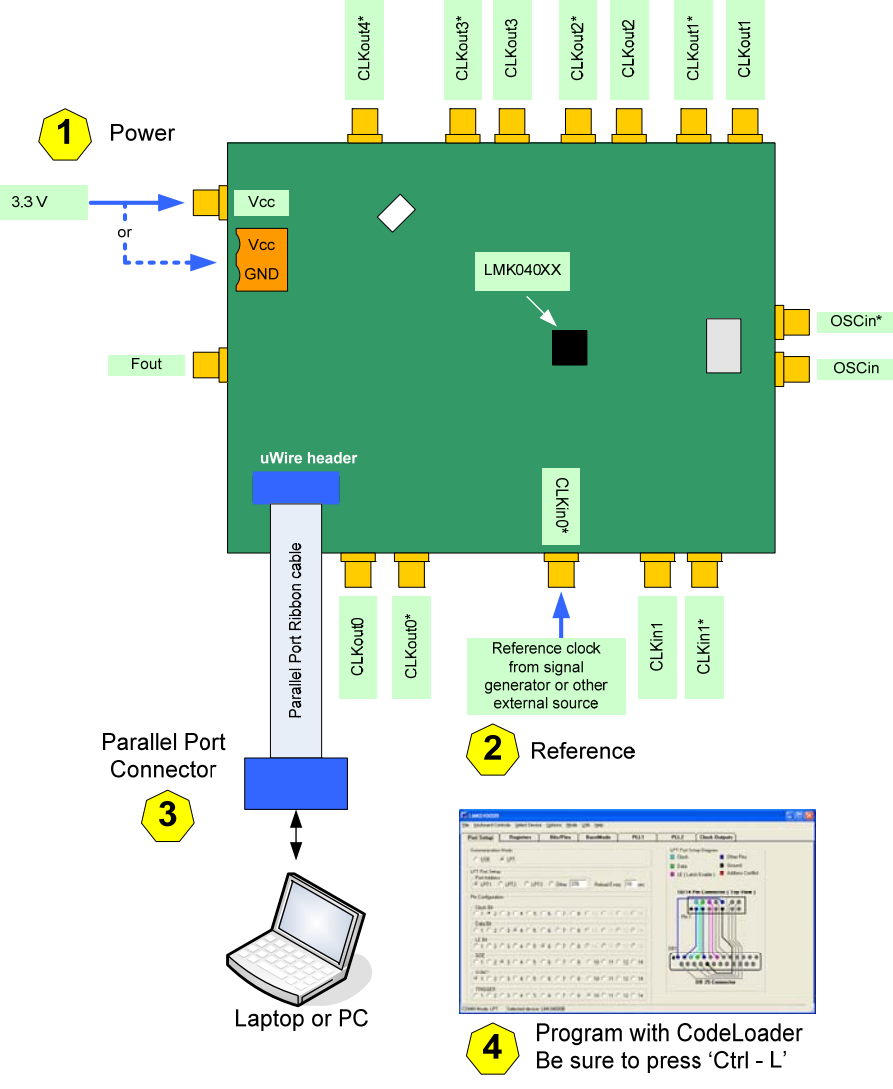

**Figure 1 - Quick Start Diagram** 

#### **Default CodeLoader modes for evaluation boards**

CodeLoader saves the state of the device when exiting the software. To ensure a common starting point, the following modes listed in Table 3 may be restored by clicking "Mode"  $\rightarrow$ <Default Mode for evaluation board>.

After restoring a mode, be sure to press Ctrl-L to program the device. The default modes also disable all outputs, so be sure to enable an output to make measurements.

| <b>Evaluation Board NSID</b> | <b>Default Mode</b>                     |  |  |  |
|------------------------------|-----------------------------------------|--|--|--|
| LMK04000BEVAL                | 122.88 MHz VCXO Default                 |  |  |  |
| LMK04000BEVAL-XO             | 12.288 MHz Crystal Default, or          |  |  |  |
|                              | 12.288 MHz Crystal with Doubler Default |  |  |  |
| LMK04031BEVAL                | 122.88 MHz VCXO Default                 |  |  |  |
| LMK04031BEVAL-XO             | 12.288 MHz Crystal Default, or          |  |  |  |
|                              | 12.288 MHz Crystal with Doubler Default |  |  |  |
| LMK04002BEVAL                | 122.88 MHz VCXO Default                 |  |  |  |
| LMK04033BEVAL                | 122.88 MHz VCXO Default                 |  |  |  |

**Table 3 - Default Evaluation Board Modes** 

The next section outlines step-by-step procedures for using an LMK04031B evaluation board. The process is the same for other evaluation boards except the part number is different.

# **Using CodeLoader to Program the LMK040xxB**

The purpose of this section is to walk the user through using CodeLoader to make some measurements with the LMK040xxB device. For more information on CodeLoader refer to Appendix A: CodeLoader Usage or the CodeLoader 4 instructions located at http://www.national.com/timing/software/.

Before proceeding, be sure to follow the Quick Start section above to ensure proper connections.

#### **1. Start CodeLoader 4 Application**

Click "Start"  $\rightarrow$  "Programs"  $\rightarrow$  "CodeLoader 4"  $\rightarrow$  "CodeLoader 4"

The CodeLoader 4 program is installed by default to the CodeLoader 4 application group.

#### **2. Select Device**

Click "Select Device"  $\rightarrow$  "Clock Conditioners"  $\rightarrow$  "LMK04031B"

Once started CodeLoader 4 will load the last used device. To load a new device click "Select Device" from the menu bar, then select the subgroup and finally device to load. For this example, the LMK04031B is chosen. Selecting the device does cause the device to be programmed.

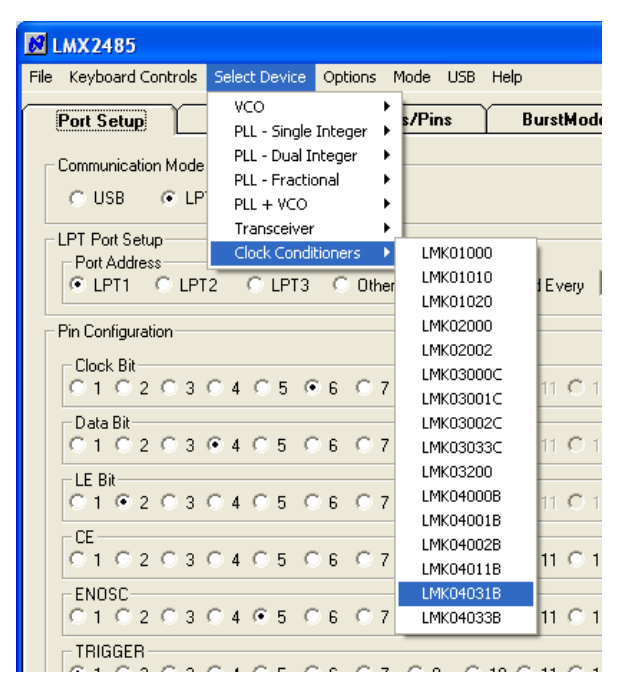

**Figure 2 – Selecting the LMK04031B**

## **3. Program/Load Device**

Press "Ctrl –  $L$ "

Assuming the Port Settings are correct, it is now possible to click "Keyboard Controls"  $\rightarrow$  "Load Device" from the menu to program the device to the current state of the newly loaded LMK04031B file. Ctrl-L is the accelerator assigned to the Load Device option and is very convenient.

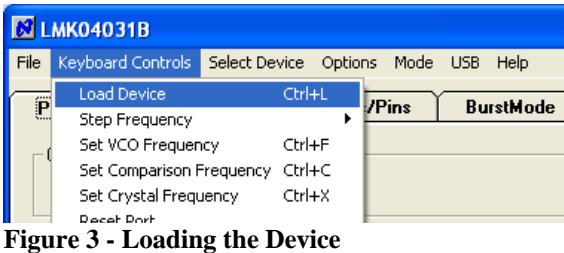

Once the device has been loaded, by default CodeLoader will automatically program changed registers, so it is not necessary to load the device again completely. It is possible to disable this functionality by ensuring there is no checkmark by the "Mode"  $\rightarrow$  "AutoReload with Changes."

Since a default mode will be restored in the next step, this step isn't really needed but included to emphasize the importance of pressing "Ctrl-L" to load the device at least once after starting CodeLoader, restoring a mode, or restoring a saved setup using the File menu.

See Appendix A: CodeLoader Usage or the CodeLoader 4 instructions located at http://www.national.com/timing/software/ for more information on port setup. Appendix J: Troubleshooting Information contains information on troubleshooting communications.

## **4. Restoring a Default Mode**

Click "Mode"  $\rightarrow$  "122.88 MHz VCXO Default"; then Press "Ctrl –  $L$ "

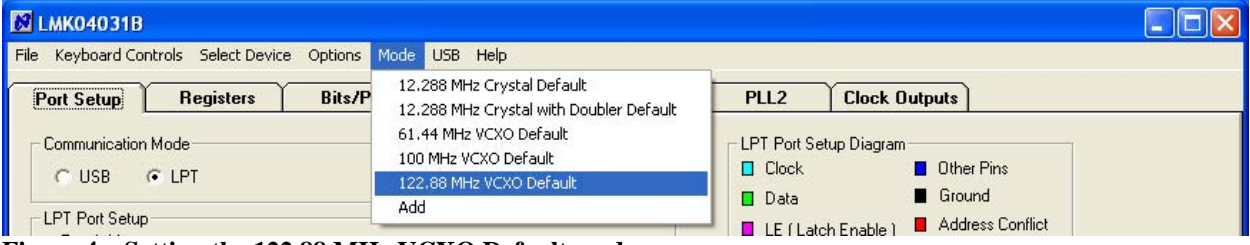

**Figure 4 – Setting the 122.88 MHz VCXO Default mode** 

For the purposes of this walkthrough a default mode will be loaded to ensure a common starting point. This is important because when CodeLoader is closed, it remembers the last settings used for a particular device. By loading the default mode a common starting point is ensured.

Loading a mode does not automatically program the device so it is necessary to press "Ctrl –  $L$ " again to program the device.

### **5. Visual Confirmation of Frequency Lock**

After a device is selected and a default mode restored and loaded, the visual display on the board should indicate a clock present at CLKin0 (LED D3 off) and that the PLL is locked (LED D1 on). D1 will be on because the mode default sets PLL\_MUX = PLL1/2 DLD Active High.

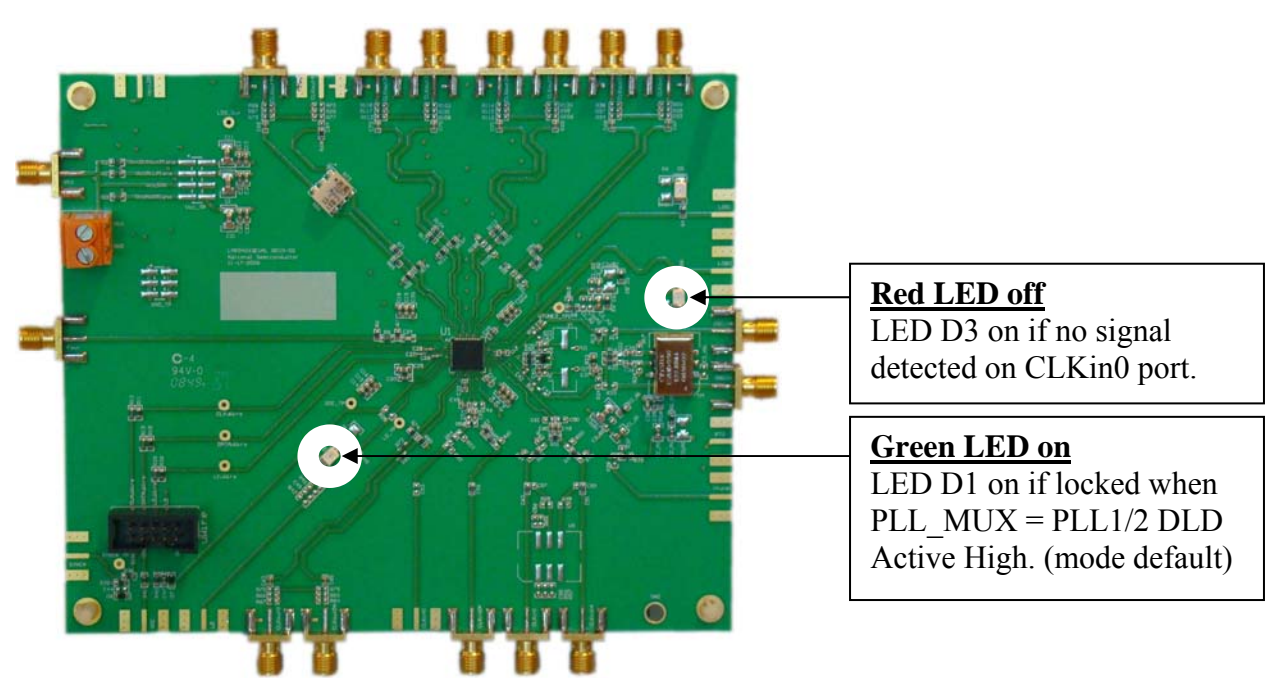

**Figure 5 – Visual indicators of proper operation of evaluation board** 

### **6. Enable Fout**

To measure the phase noise of the VCO,

- 1. Go to the Bits/Pins tab and enable the "EN\_Fout" bit.
- 2. Connect the Fout SMA on the left hand side of the board to a spectrum analyzer or signal source analyzer.

See Appendix B: Typical Phase Noise Performance Plots for phase noise plots of the VCO.

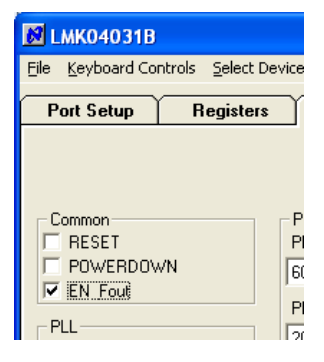

## **7. Enable Clock Outputs**

To measure phase noise at the clock outputs,

- 1. Click on the "Clock Outputs" tab,
- 2. Enable an output,
- 3. Then set the
	- a. CLKout MUX mode,
	- b. divide value, and
	- c. delay value.

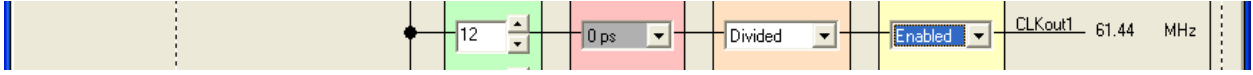

**Figure 6 - Setting Divide, Delay, CLKout\_MUX, Enabled for CLKout1 on "Clock Outputs" tab.** 

- 4. Connect the clock output SMAs to a spectrum analyzer or signal source analyzer.
	- a. For LVDS, a balun is recommended such as the ADT2-1T.
		- b. For LVPECL,
			- i. A balun can be used, or
			- ii. One side of the LVPECL signal can be terminated with a 50 ohm load and the other side can be run to the test equipment single ended.
	- c. For LVCMOS,
		- i. Only one side of the LVCMOS signal can be turned on by setting the CLKout  $#a / CLK$ out  $#b$  states in the CLKout CMOS Options on the Bits/Pins tab.
		- ii. One side of the LVCMOS signal can be terminated with a 50 ohm load and the other side can be run to the test equipment single ended.

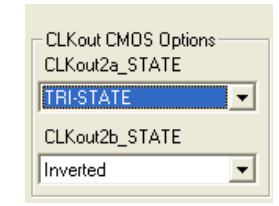

**Figure 7 - Setting LVCMOS modes.**

- iii. A balun may be used. Ensure CLKout\_#a and CLKout\_#b states are complementary, for example: Non-inverted and Inverted.
- 5. The phase noise may be measured with a spectrum analyzer or signal source analyzer.

See Appendix B: Typical Phase Noise Performance Plots for phase noise plots of the clock outputs.

National's Clock Design Tool can be used to calculate divider values to achieve desired clock output frequencies. See: http://www.national.com/timing/software/.

# **PLL Loop Filters and Loop Parameters**

In jitter cleaning applications that use a cascaded PLL architecture, the first PLL's purpose is to substitute the phase noise of a low noise oscillator (VCXO or crystal resonator) for the phase noise of a "dirty" reference clock. The first PLL is typically configured with a narrow loop bandwidth in order to minimize the impact of the reference clock phase noise. The reference clock consequently serves only as a frequency reference rather than a phase reference.

The loop filters on the LMK040xx evaluation board are setup using the approach above. The loop filter for PLL1 has been configured for a narrow loop bandwidth  $(< 100$  Hz), while the loop filter of PLL2 has been configured for a wide loop bandwidth  $(> 100 \text{ kHz})$ . The specific loop bandwidth values depend on the phase noise performance of the oscillator mounted on the board. The following tables contain the parameters for PLL1 and PLL2 for each oscillator option.

National's Clock Design Tool can be used to optimize PLL phase noise/jitter for given specifications. See: http://www.national.com/timing/software/.

## **PLL 1 Loop Filter**

**Table 4. PLL1 Loop Filter Parameters for Crystek 122.88 MHz VCXO and 12.288 MHz Vectron Crystal**   $122.88$  MHz VCXO option

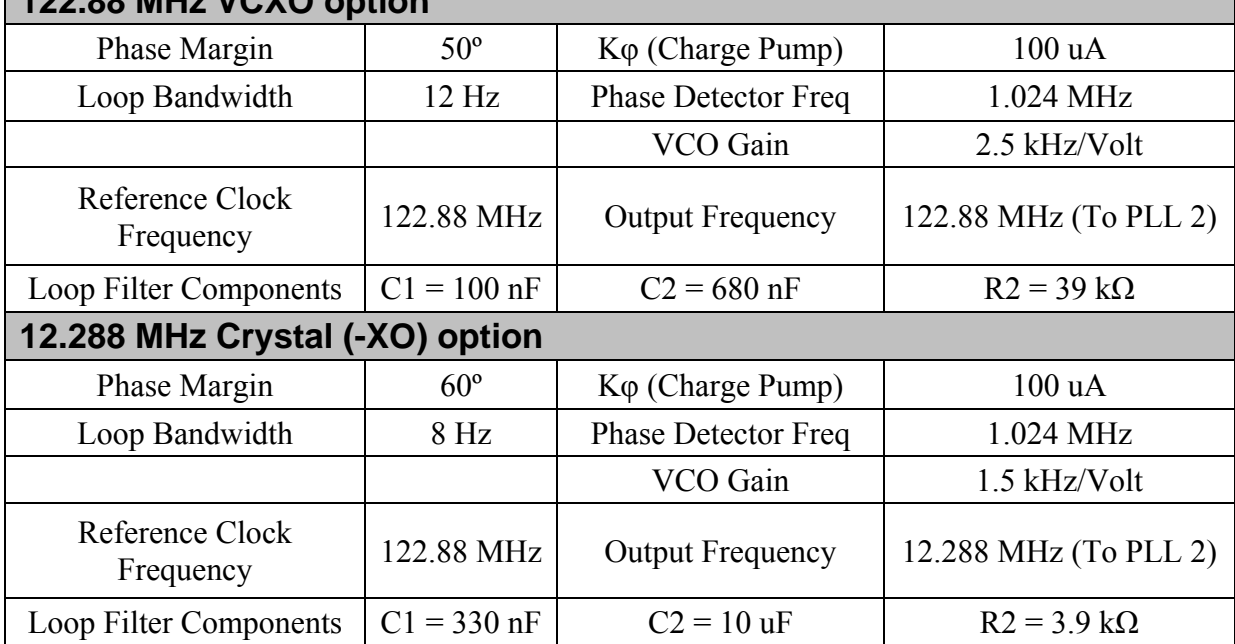

**Note:** PLL Loop Bandwidth is a function of Kφ, Kvco, N as well as loop components. Changing Kφ and N will change the loop bandwidth.

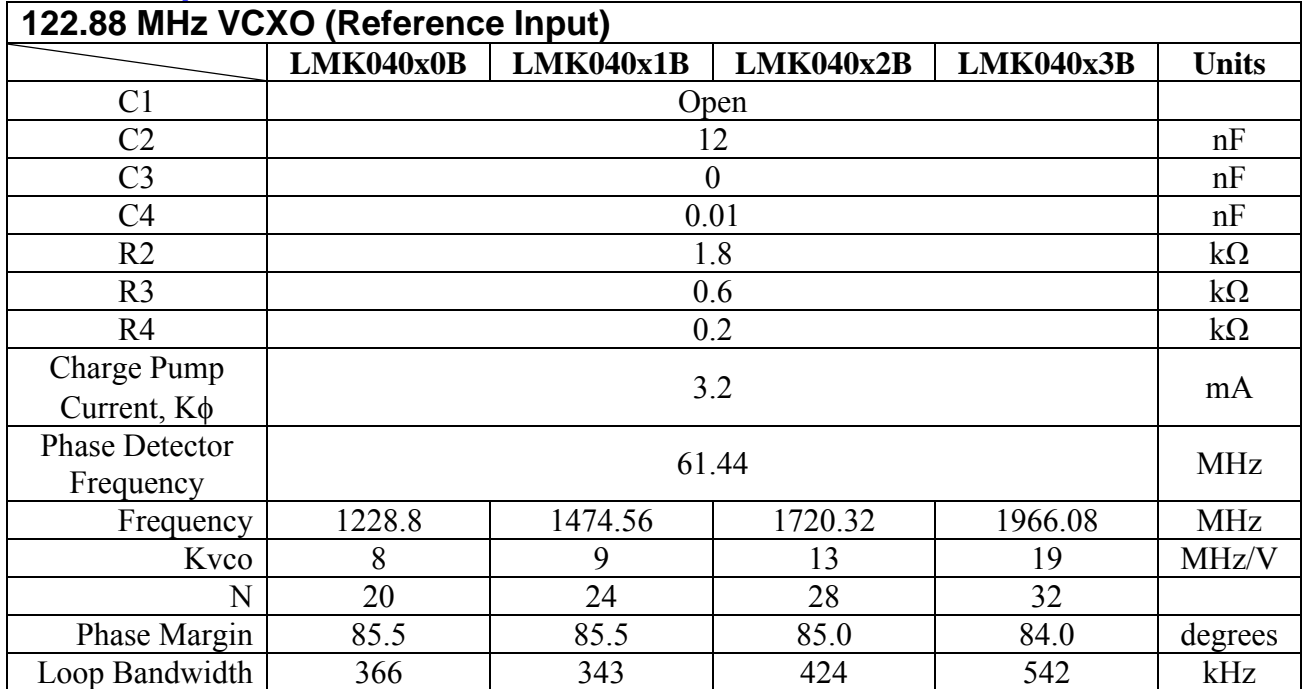

## **PLL2 Loop Filter**

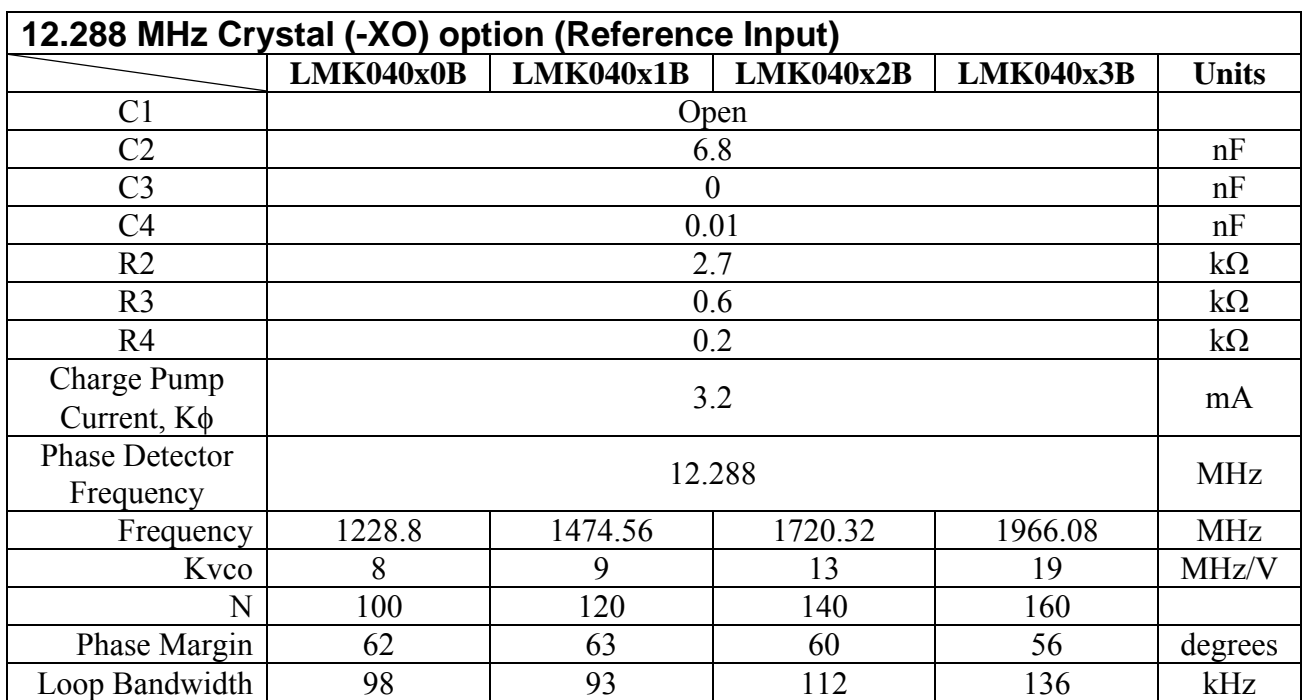

**Note**: PLL Loop Bandwidth is a function of Kφ, Kvco, N as well as loop components. Changing Kφ and N will change the loop bandwidth.

# **Evaluation Board Inputs/Outputs**

The following table contains descriptions of the various inputs and outputs for the evaluation board.

| <b>Connector Name</b>                                                                                                    | Input/Output | <b>Description</b>                                                                                                    |
|----------------------------------------------------------------------------------------------------|--------------|----------------------------------------------------------------------------------------------------|
| CLKout0/<br>CLKout0*,<br>CLKout1/<br>CLKout1*,<br>CLKout2/<br>CLKout2*,<br>CLKout3/<br>CLKout3*,<br>CLKout4 /<br>CLKout4* | Output       | Populated connectors.<br>Differential clock output pairs. See Table 2 for format of<br>the output depending on part number. If an LVCMOS<br>output, each output can be independently configured (non-<br>inverted, inverted, tri-state, and LOW).<br>On the evaluation board, all clock outputs are AC-coupled<br>to allow safe testing with RF test equipment.<br>All LVPECL/2VPECL clock outputs are<br>terminated to GND with a 120 ohm resistor, one on<br>each output pin of the pair.<br>CLKout4 is configured with an on board balun. Part<br>number is Mini-circuits' ADT2-1T. According to the<br>ADT2-1T datasheet the 3 dB frequency range is 0.4 to 450<br>MHz. See Appendix F: Balun Information for more detail. |
| Fout                                                                                                    | Output       | Populated connector.<br>When enabled, buffered VCO output. AC-coupled. The<br>default configuration on the board contains a 3-dB<br>attenuator on the Fout signal.                                                                                                    |
| Vcc                                                                                                    | Input        | Populated connector.<br>DC power supply for the PCB. Removing R1, R2, or R3<br>allow for splitting the power to various devices on the<br>board. For example, the VCXO is powered from the<br>VccAUXPlane connected via R3.<br>Note: The LMK04000 Family contains internal voltage<br>regulators for the VCO, PLL and related circuitry. The<br>clock outputs do not have an internal regulator. A clean<br>power supply is required for best performance.                                                                                                    |
| VccLDO                                                                                                    | Input        | Unpopulated connector.<br>Vcc input for LDOs on bottom of PCB. Refer to<br>schematics for more information.                                                                                                    |

**Table 5. LMK040xx Evaluation Board I/O** 

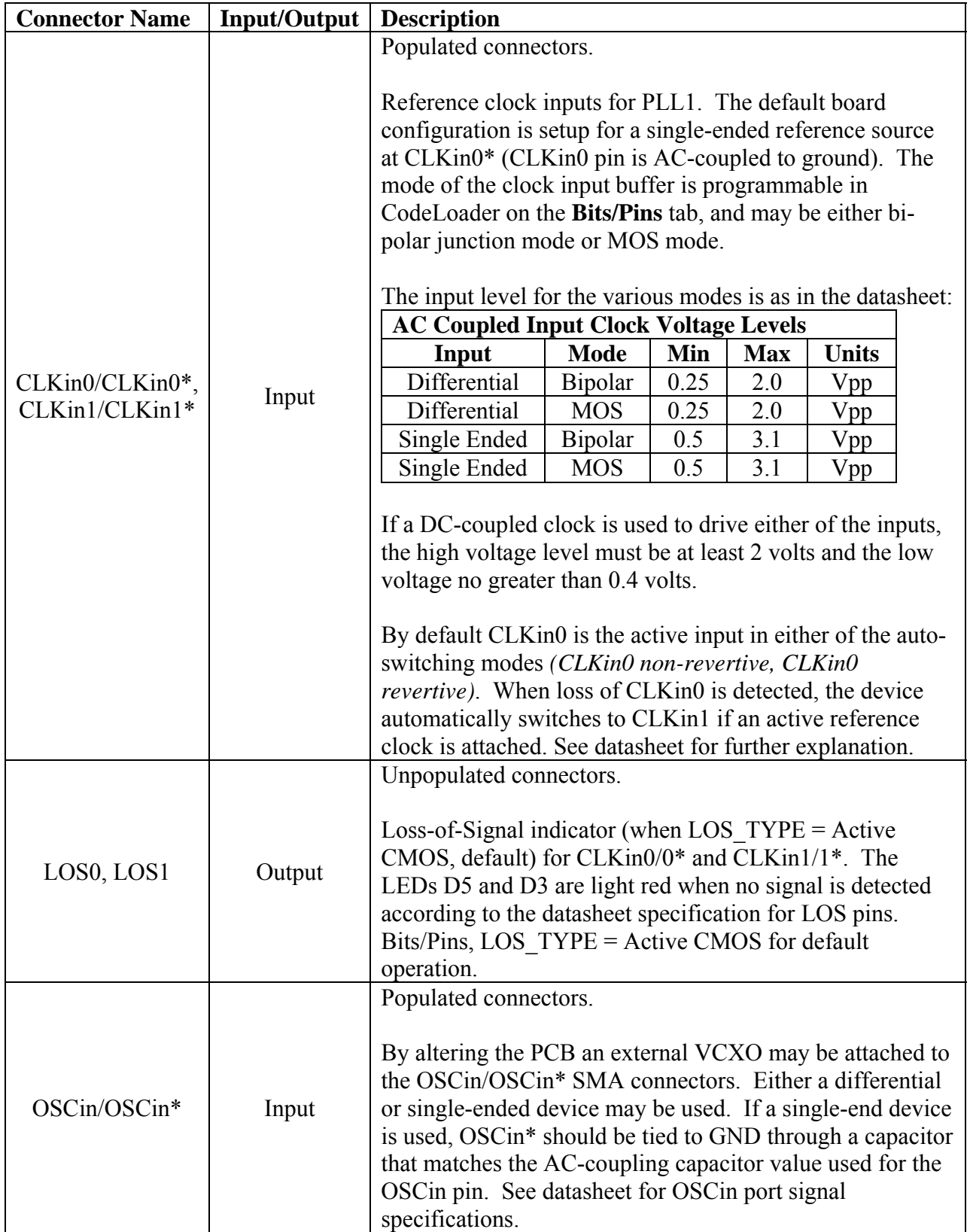

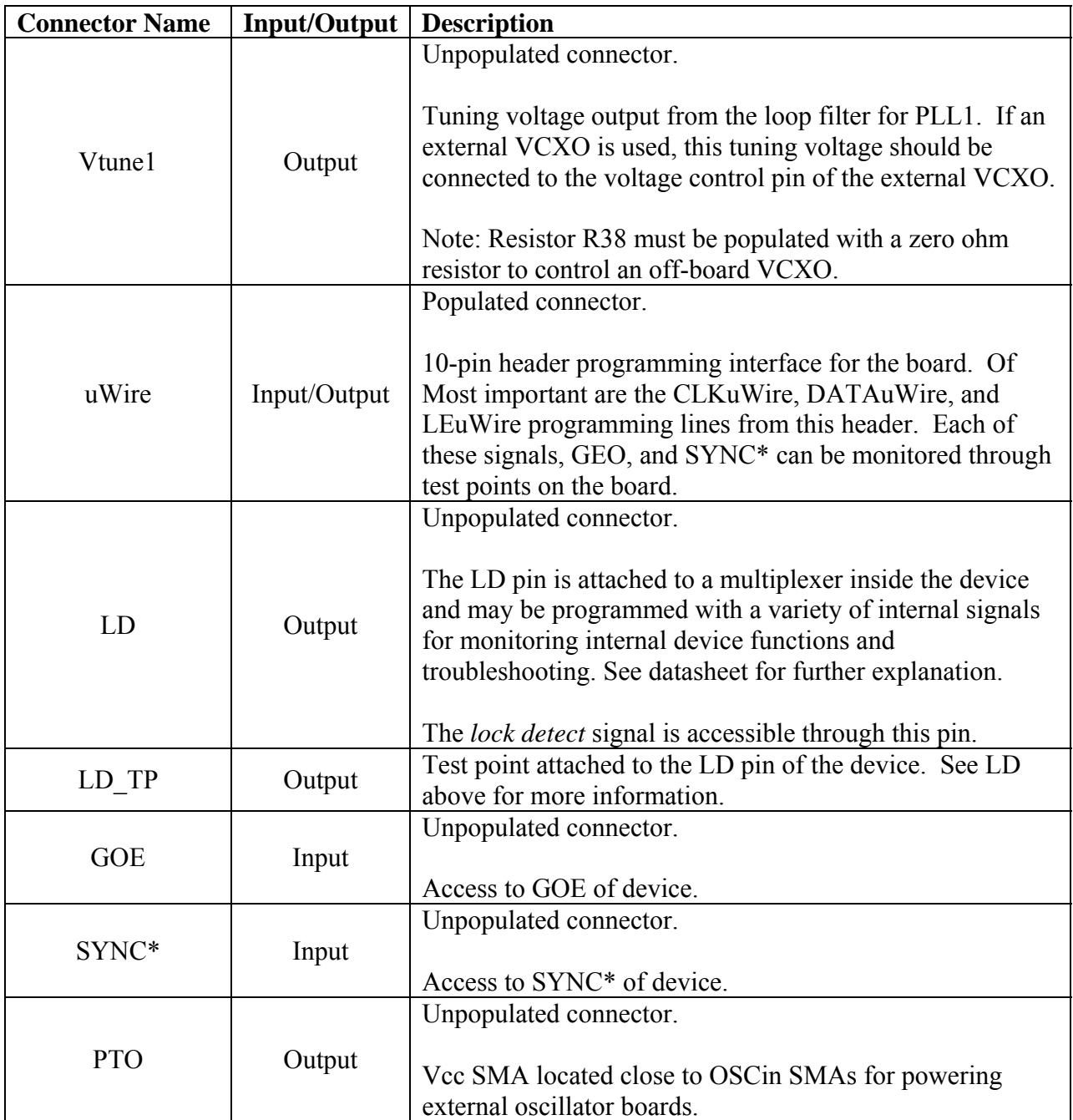

# **Recommended Test Equipment**

#### **Power Supply**

The Power Supply should be a low noise power supply.

#### **Phase Noise / Spectrum Analyzer**

For measuring phase noise an Agilent E5052A Signal Source Analyzer is recommended. An Agilent E4445A PSA Spectrum Analyzer with the Phase Noise option is also usable although the architecture of the E5052A is superior for phase noise measurements. At frequencies less than 100 MHz the local oscillator noise of the E4445A is too high and measurements will reflect the E4445A's internal local oscillator performance, not the device under test.

# **Appendix A: CodeLoader Usage**

Code Loader is used to program the evaluation board with either an LPT port using the included CodeLoader cable or with a USB port using the optional USB <--> uWire cable available from http://store.national.com/. The part number is USB2UWIRE-IFACE.

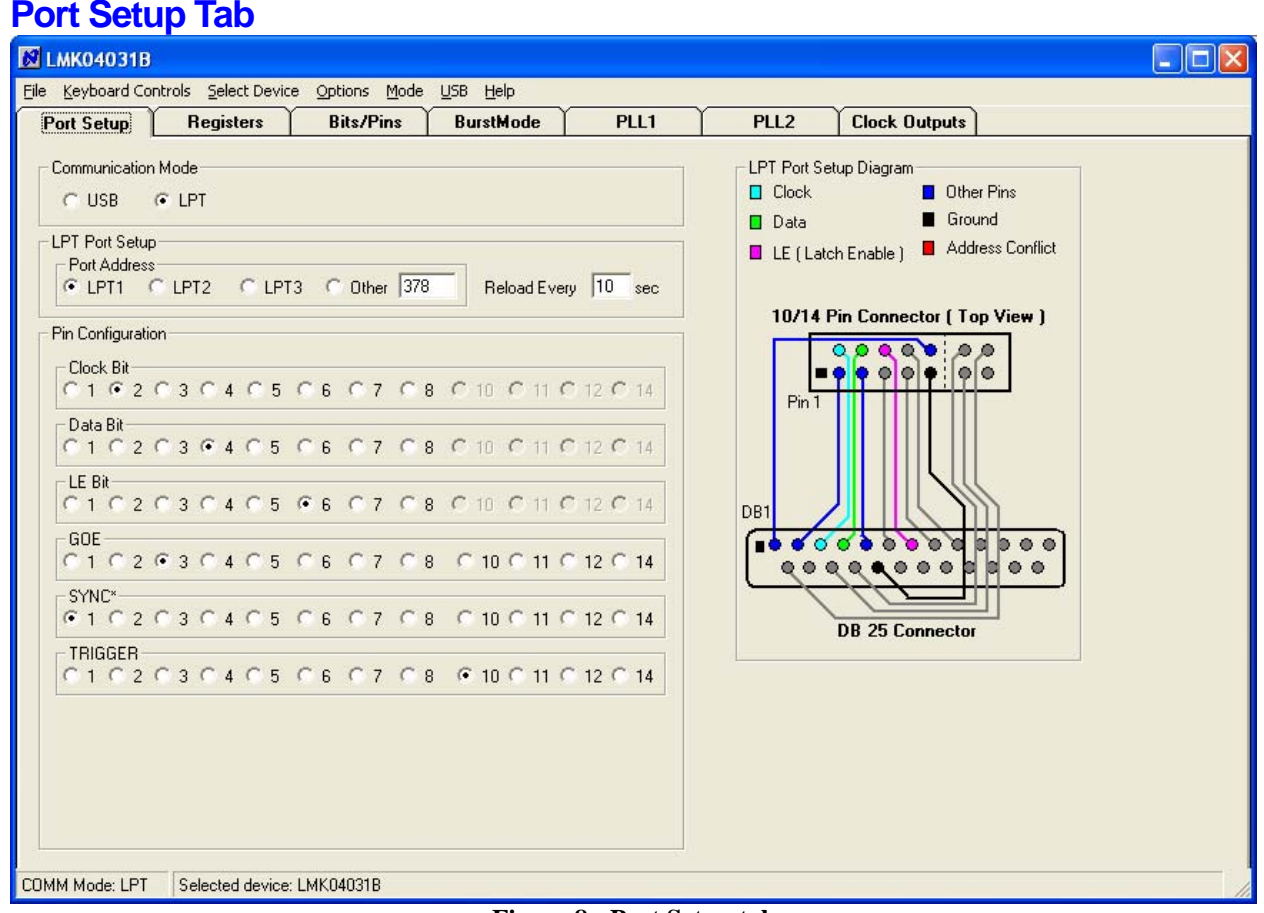

**Figure 8 - Port Setup tab** 

On the Port Setup tab, the user may select the type of communication port (USB or Parallel) that will be used to program the device on the evaluation board. If parallel port is selected, the user should ensure that the correct port address is entered.

The Pin Configuration field is hardware dependent and normally SHOULD NOT be changed by the user. Figure 8 shows the default settings.

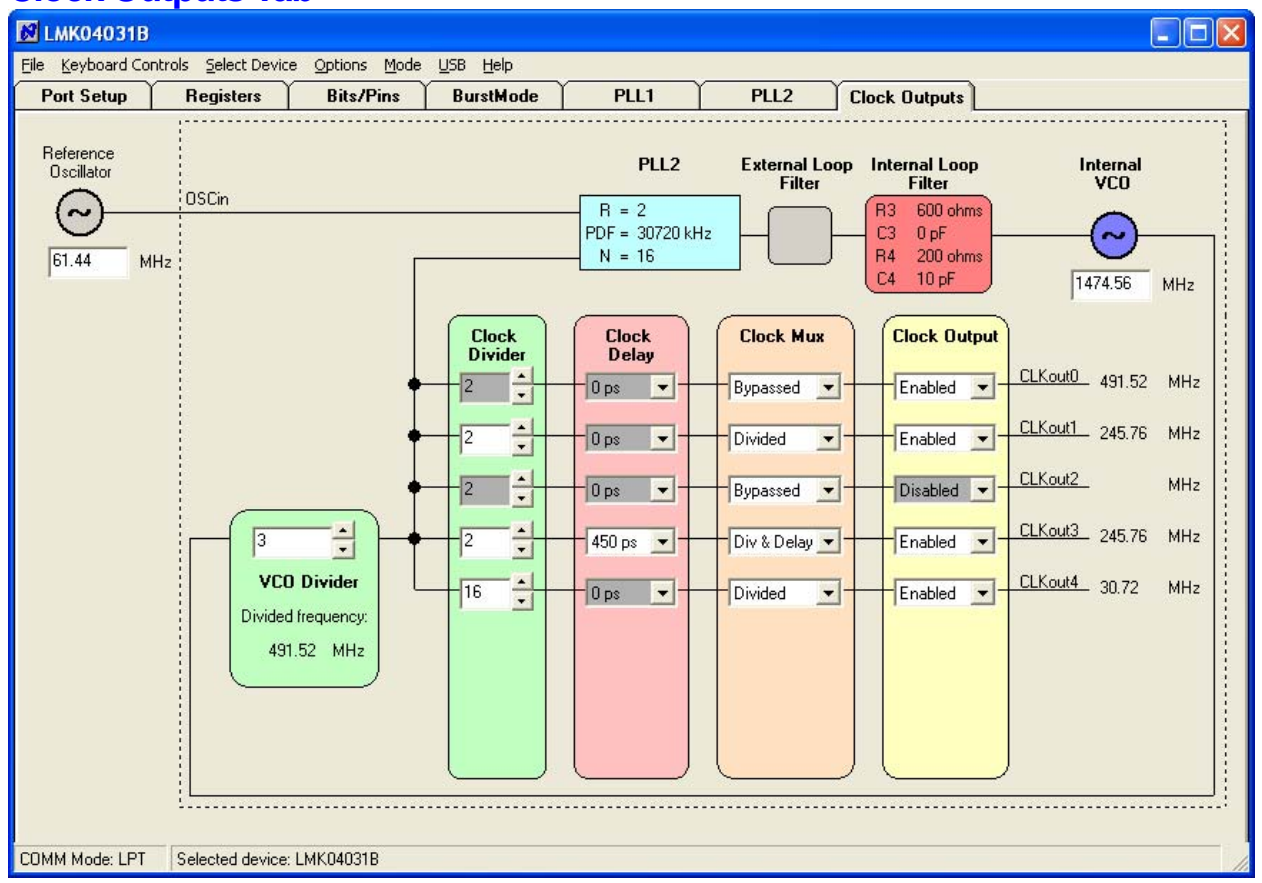

## **Clock Outputs Tab**

 $\boldsymbol{\beta}$ 

**Figure 9 - Clock Outputs tab** 

The clock outputs tab allows the user to Enable/Disable individual clock outputs, select the clock mode (Bypass/Divided/Delayed/Divided & Delayed), set the clock output delay value (if delay is enabled), and the clock output divider value (2, 4, 6, …, 510).

This tab also allows the user to select the VCO Divider value (2, 3, …, 8). Note that the total PLL2 N divider value is composed of both the VCO Divider value and the N value shown in the blue box in the image, and is given by: N\_TOTAL = VCO Divider  $*$  N.

Clicking on the blue box that contains R, PDF and N values takes the user to the PLL2 tab where these values may be changed.

Clicking on the components in the box containing the Internal Loop Filter values allows the user to change these component values.

The Reference Oscillator value field may be changed in either the Clock Outputs tab or the PLL2 tab. Note this value should match the value of the on-board VCXO or Crystal. **When using the EN\_PLL2\_REF2X = 1**, then Reference Oscillator field should be twice the VCXO or Crystal frequency.

## **PLL1 Tab**

| <b>ES LMK04031B</b><br>l E<br>ш                                                                                                    |
|----------------------------------------------------------------------------------------------------|
| Keyboard Controls Select Device Options Mode USB Help<br>Eile                                                                                                    |
| PLL1<br><b>Clock Outputs</b><br><b>Registers</b><br><b>Bits/Pins</b><br>PLL <sub>2</sub><br>Port Setup<br><b>BurstMode</b>                                                                                                    |
| Reference<br>Oscillator<br>R Counter<br><b>OSCin</b><br>Phase<br>Charge<br>Charge<br>120<br>$\overline{\phantom{a}}$<br>Detector<br>Pump<br>Pump<br>Loop Filter<br>Gain<br>Polarity<br>State<br>Phase Detector Freq<br>122.88<br>MHz<br>$\ddot{}$<br>100 uA<br>Active<br>Z(s)<br>$\div$ kHz<br>1024<br>Fin<br>60<br>$\cdot$<br>N Counter<br><b>PLL</b><br>VCO<br>$\sim$<br>61.44<br>MHz |
| COMM Mode: LPT<br>Selected device: LMK04031B                                                                                                    |

**Figure 10 - PLL1 tab.** 

The PLL1 tab allows the user to change:

- External VCXO (or Crystal oscillator) frequency. *Note: This value must be entered in both the PLL1 and PLL2 tabs.*
- PLL1 Phase detector frequency
- PLL1 R-counter value
- PLL1 N-counter value
- CLKin (Reference) oscillator frequency
- PLL1 Phase Detector polarity (for external VCXO tuning slope, click on the polarity value)
- PLL1 Charge pump gain (left click and right click on the charge pump current value)
- PLL1 Charge pump state (click on the charge pump state value)

Note that the value entered in the **VCO** frequency field on the PLL1 tab must match the **Reference Oscillator** frequency entered on the PLL2 tab and the OSCin FREQ on the Bits/Pins tab. Updating the PLL2 tab Reference Oscillator frequency will automatically update the value of OSCin\_FREQ on the Bits/Pins tab. The only time that the Reference Oscillator frequency of PLL2 tab will be different from the VCO frequency of PLL1 is when the EN\_PLL2\_REF2X mode is enabled.

### **PLL2 Tab**

 $\mathcal{O}$ <sub>Na</sub>

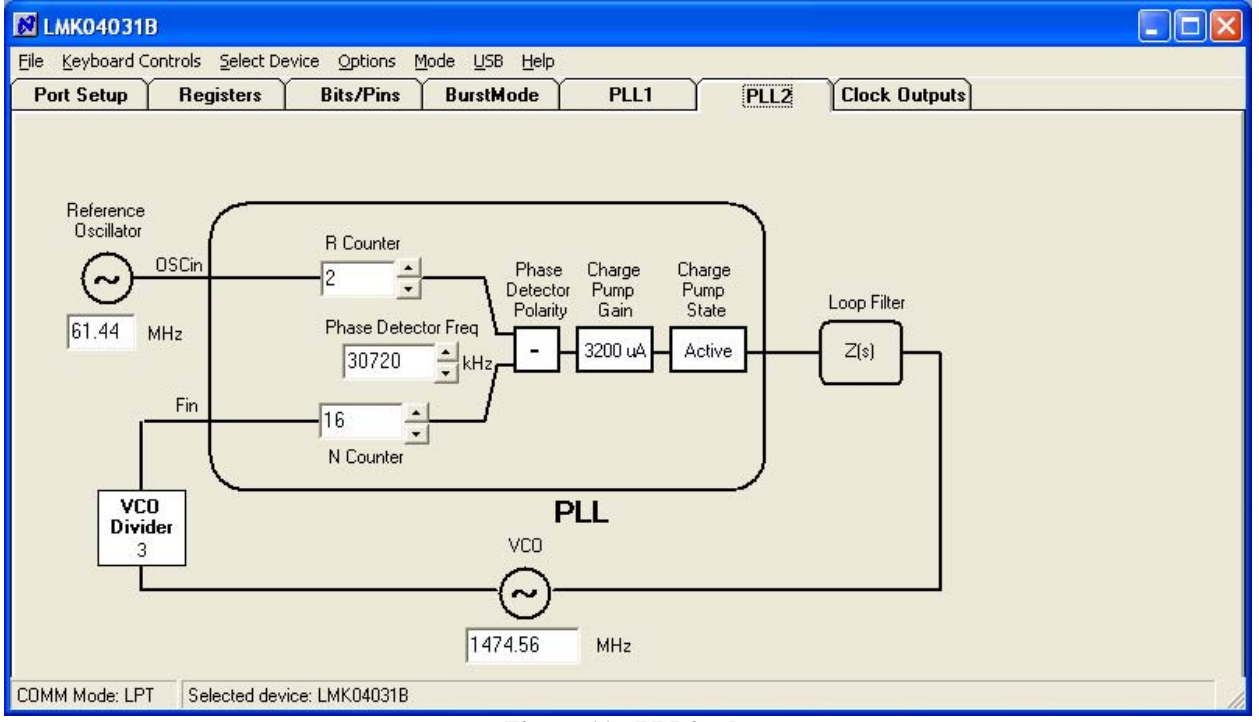

**Figure 11 - PLL2 tab.** 

The PLL2 tab allows the user to change:

- VCO frequency
- PLL2 Phase detector frequency
- PLL2 R-counter value
- PLL2 N-counter value
- The frequency of the external VCXO (or XTAL oscillator). *Note: This value must be entered in both the PLL1 and PLL2 tabs.*
- PLL2 Charge pump gain
- PLL2 Charge pump state

Any changes made on this tab are reflected in the Clock Outputs tab. Note that the PLL2 Phase Detector polarity is fixed and cannot be changed by the user. Also note that the VCO frequency should conform to the specified frequency range for the device.

Note that the value entered in the **VCO** frequency field on the PLL1 tab must match the **Reference Oscillator** frequency entered on the PLL2 tab and the OSCin FREQ on the Bits/Pins tab. Updating the PLL2 tab Reference Oscillator frequency will automatically update the value of OSCin\_FREQ on the Bits/Pins tab. The only time that the Reference Oscillator frequency of PLL2 tab will be different from the VCO frequency of PLL1 is when the EN\_PLL2\_REF2X mode is enabled.

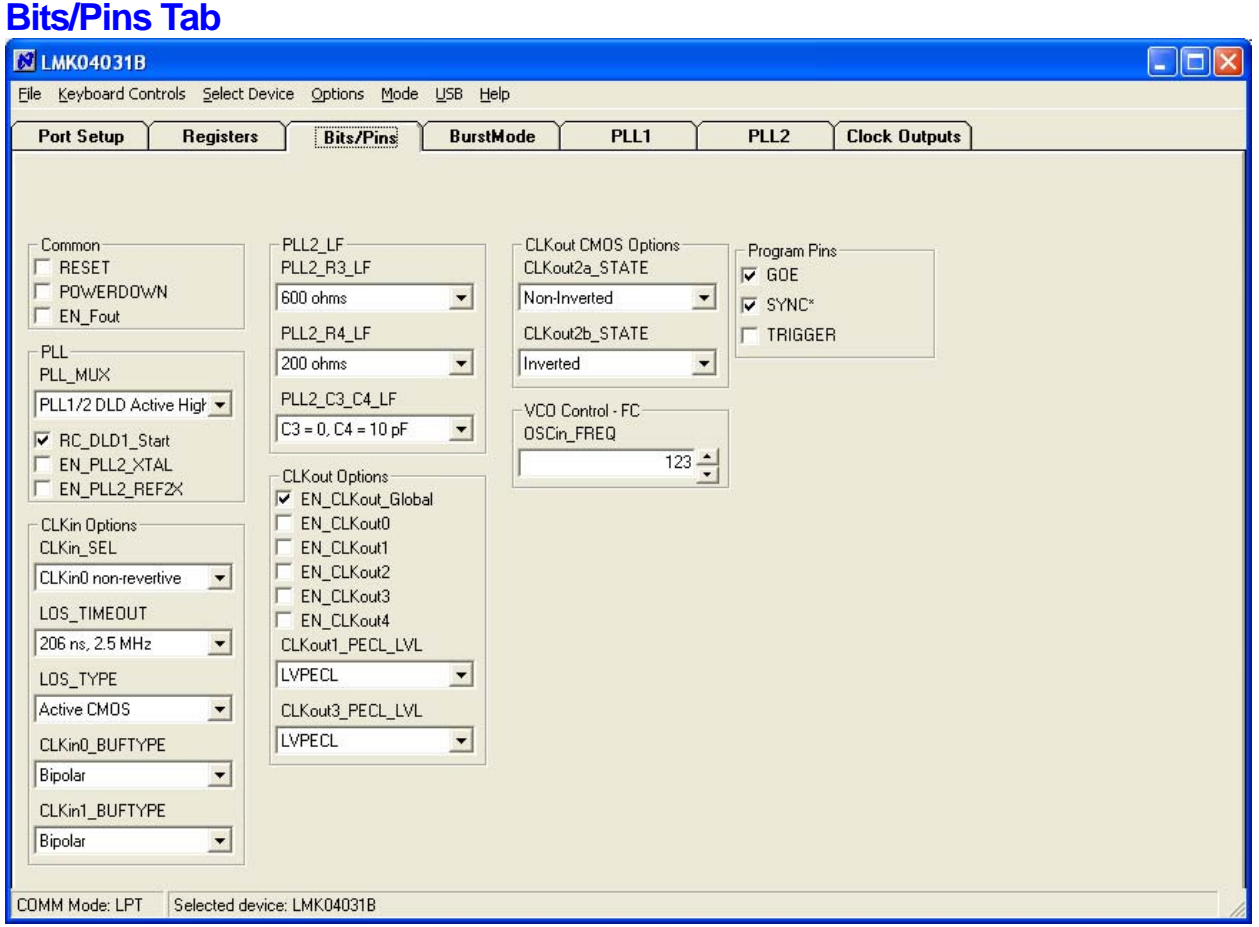

**Figure 12 - Bits/Pins tab.** 

The Bits/Pins tab allows the user to program bits directly. Many of which are not available on other tabs. Refer to the datasheet for more detailed information. The bits available are:

- Common Box
	- o RESET Set the reset bit. This will reset the device. In a normal application it is not necessary to program this bit clear since it is auto-clearing. However in the CodeLoader software, RESET must be clicked again (cleared) to not cause a reset every time R7 is programmed.
	- o POWERDOWN Place the device in powerdown mode.
	- o EN\_Fout Enable the Fout port.
- PLL Box
	- $\circ$  PLL MUX Set the function of the LD pin.
	- o RC\_DLD1\_Start Prevent PLL2 from locking until digital lock detect from PLL1 is achieved.
	- o EN\_PLL2\_XTAL Enables Crystal mode for PLL2. For use with Crystals as opposed to a VCXO.
	- o EN\_PLL2\_REF2X Doubles the reference frequency of PLL2. Note with this is enabled, the PLL\_R value is invalid. Program the Reference Oscillator on PLL2 Tab to be twice the VCO frequency on PLL1 tab. This adjustment must be done manually.

• CLKin Options Box

 $\boldsymbol{\beta}$  Nat

- o CLKin\_SEL Sets manual or automatic switching modes for selecting a reference oscillator for PLL1.
- $\circ$  LOS TIMEOUT The timeout value before a loss of signal on a clock input is registered on the LOS pins.
- o LOS\_TYPE Set the type of output for the LOS pins.
- o CLKin0\_BUFTYPE & CLKin1\_BUFTYPE Select the input buffer used for the respective clock input.
- PLL2 LF Box
	- o Set the integrated loop filter values for PLL2 including,
		- $\n **PLL2** R3 LF R3 value\n$
		- $\n **PLL2** R4 LF R4 value\n$
		- PLL2 C3 C4 LF C3 and C4 value at the same time
	- o It is also possible to set these values by clicking on the loop filter values on the Clock Outputs tab.
- CLKout Options Box
	- o EN\_CLKout\_Global A global enable for clocks, **if unchecked no outputs will be observed!**
	- o EN\_CLKout0 through EN\_CLKout4 Individual clock output enables. These can also be set on the Clock Outputs tab.
	- o The number of options vary depending on the option of the LMK device selected.
		- CLKout# PECL LVL Set the level of an LVPECL output to LVPECL
			- or 2VPECL. The 2VPECL a higher output level than LVPECL.
- CLKout CMOS Options Box
	- o The presence of this box and the number of options on this tab depends upon the option of the LMK device.
		- $\blacksquare$  CLKout## STATE Set the state of the individual LVCMOS output.
- VCO Control FC Box
	- $\circ$  OSC in FREQ Must be set to the reference frequency of PLL2 in MHz, which should normally be the VCO frequency of PLL1. **NOTE: It is important to enter the correct frequency value in this field, as it is used by the internal state machine of the LMK040xxB to execute its calibration routine for the internal VCO.** An incorrect value may result in an unlocked condition for the synthesizer.
		- Entering a reference oscillator frequency on PLL2 tab will automatically update this register with the frequency to the nearest MHz.
- Program Pins Box
	- o GOE Set high or low voltage on GOE pin. Checked is high voltage. If GOE is low, then no clock outputs will be observed!
	- o SYNC\* Set high or low voltage on SYNC\* pin. Checked is high voltage.
		- If SYNC $*$  is low, then no clock outputs will be observed on divided clock outputs!
	- o TRIGGER Set high or low voltage on pin 10 of uWire header.

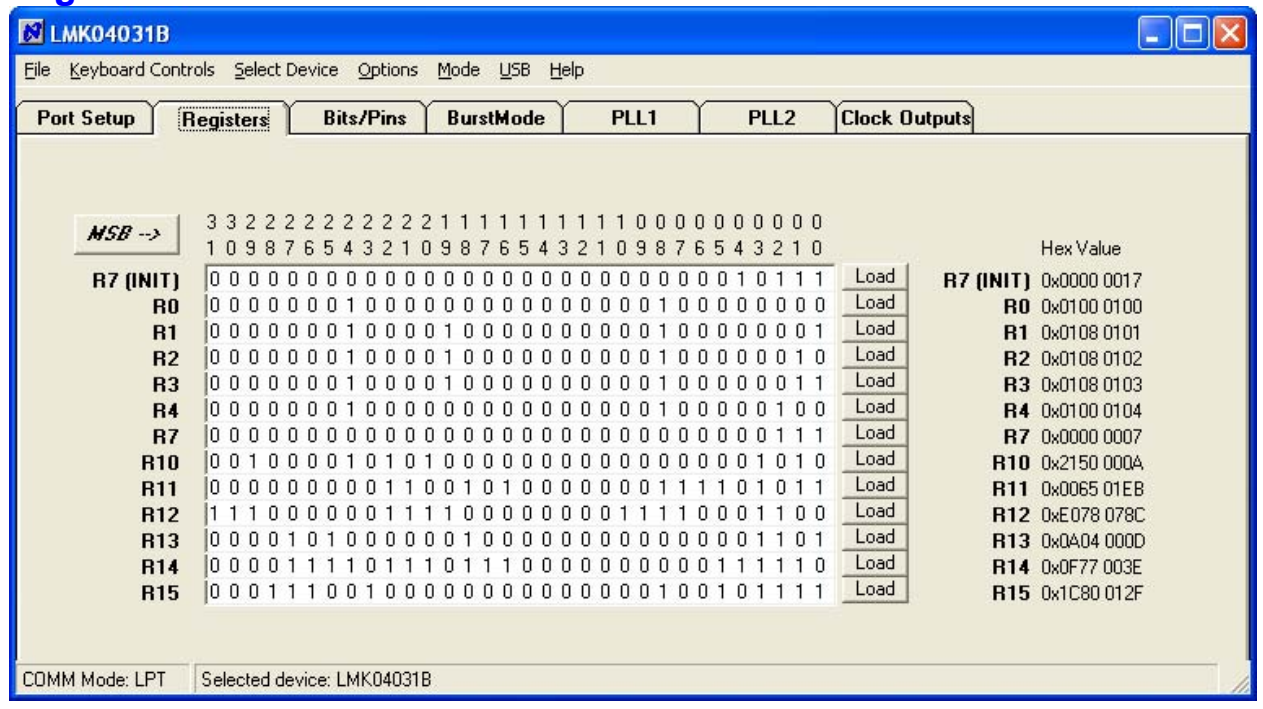

#### **Registers Tab**

The registers tab shows the value of each register. This is convenient for programming the device to the desired settings, then recording the hex values for programming in your own application.

By clicking in the "bit field" it is possible to manually change the value of registers by typing '1' and '0.'

# **Appendix B: Typical Phase Noise Performance Plots**

### **PLL1**

 $\boldsymbol{\beta}$ 

The LMK040xxB's two stage jitter cleaning process involves masking the reference noise with a VCXO or Crystal. Therefore the phase noise performance of the VCXO or Crystal of PLL1 is a very important contributor to the final phase noise of the system.

#### **Crystek 122.88 MHz VCXO**

The phase noise of the reference is masked by the phase noise of this VCXO by using a narrow loop bandwidth. This VCXO sets the reference noise to PLL2. Figure 13 shows the open loop typical phase noise performance of the CVHD-950-122.88 Crystek VCXO.

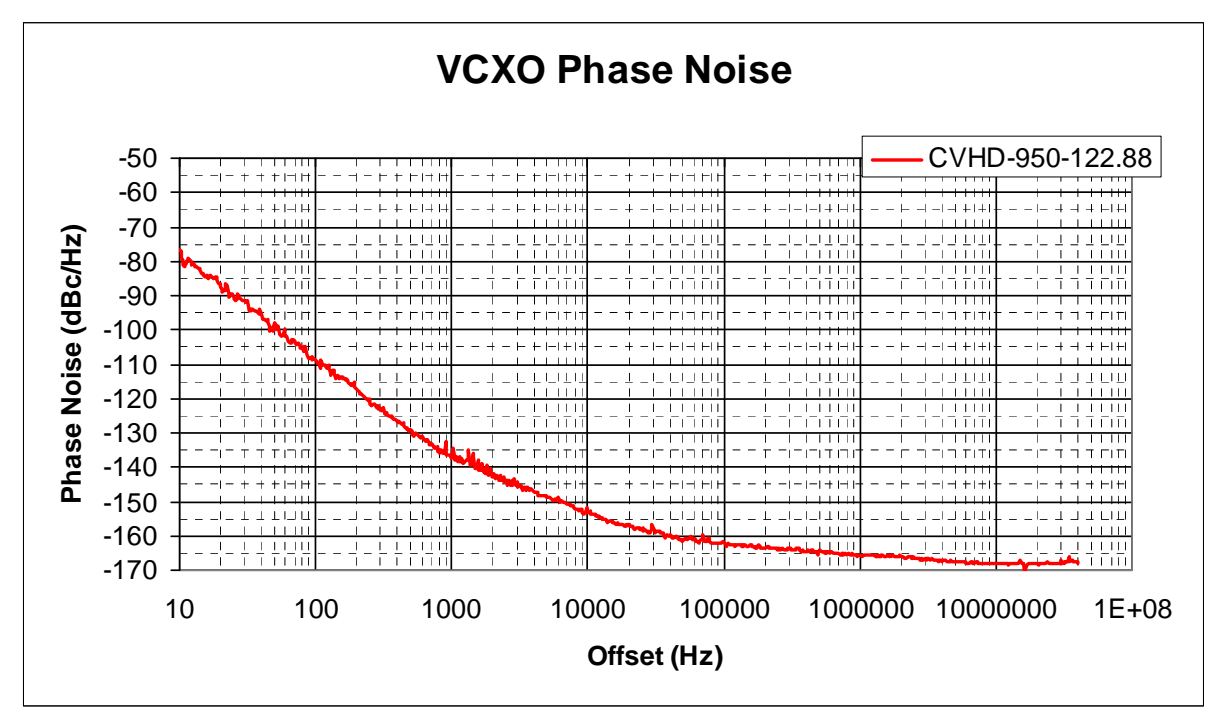

**Figure 13 - CVHD-950-122.88 MHz VCXO Phase Noise at 122.88 MHz** 

### **Table 6 - VCXO Phase Noise**

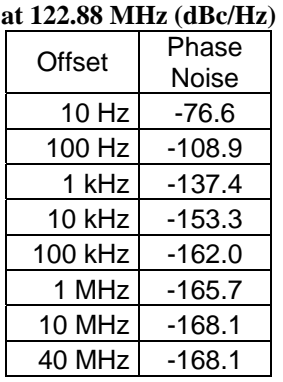

#### **Table 7 - VCXO RMS Jitter to high offset of 20 MHz**   $\alpha$ **t 122.89 MHz** (mms  $f_0$ )

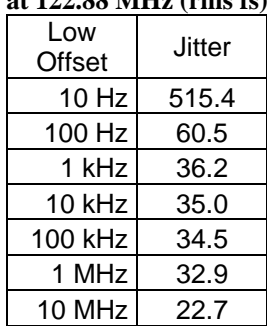

### **Vectron 12.288 MHz Crystal**

 $\boldsymbol{\beta}$ 

The phase noise of the reference is masked by the phase noise of the crystal by using a narrow loop bandwidth. The crystal sets the reference noise to PLL2. Figure 14 shows the typical open loop phase noise performance of the VXB1-1127-12M288 Vectron Crystal.

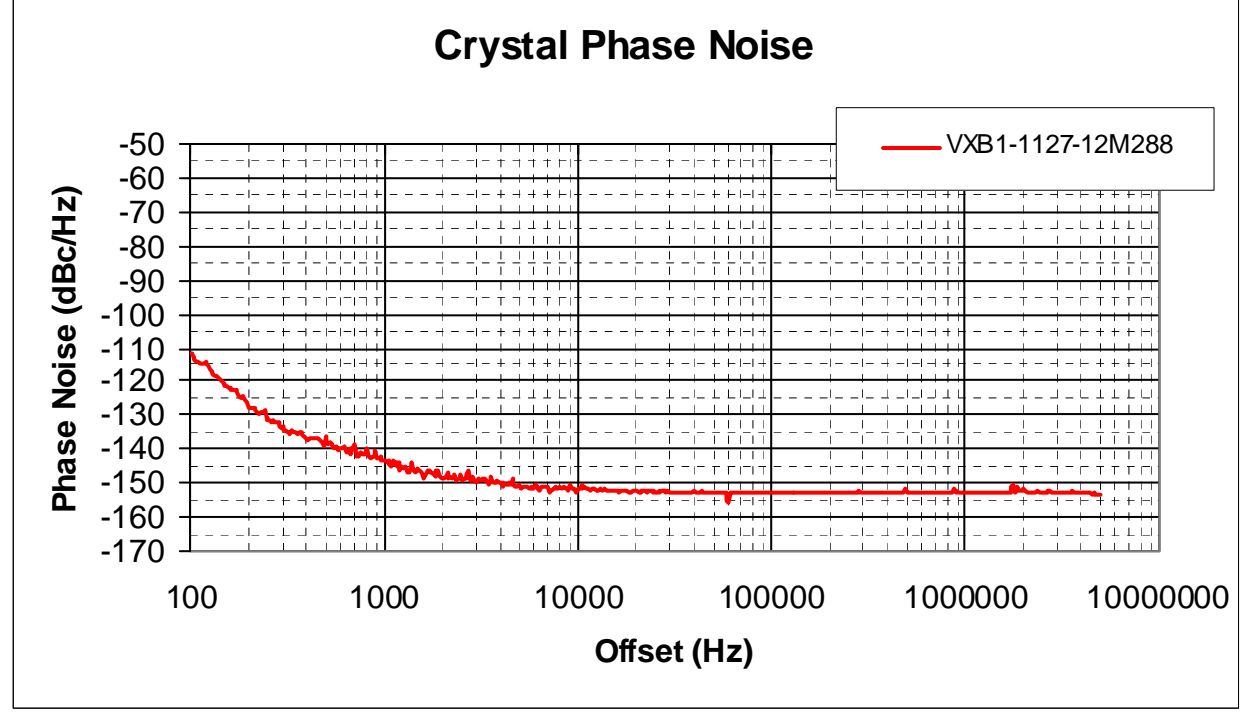

**Figure 14 - Vectron VXB1-1127-12M288 Crystal Phase Noise at 12.288 MHz** 

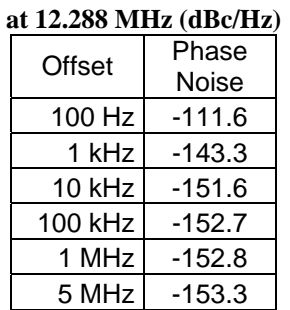

**Table 8 - VCXO Phase Noise** 

#### **Table 9 - VCXO RMS Jitter to high offset of 20 MHz at 12.288 MHz (rms fs)**

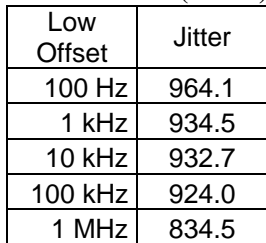

### **PLL2**

 $\mathcal{O}$ <sub>Na</sub>

The closed loop performance of the system as measured at the VCO output Fout. Fout phase noise performance of the various LMK options is plotted in Figure 15. Table 10 and Table 11 summarize the phase noise and jitter of Fout.

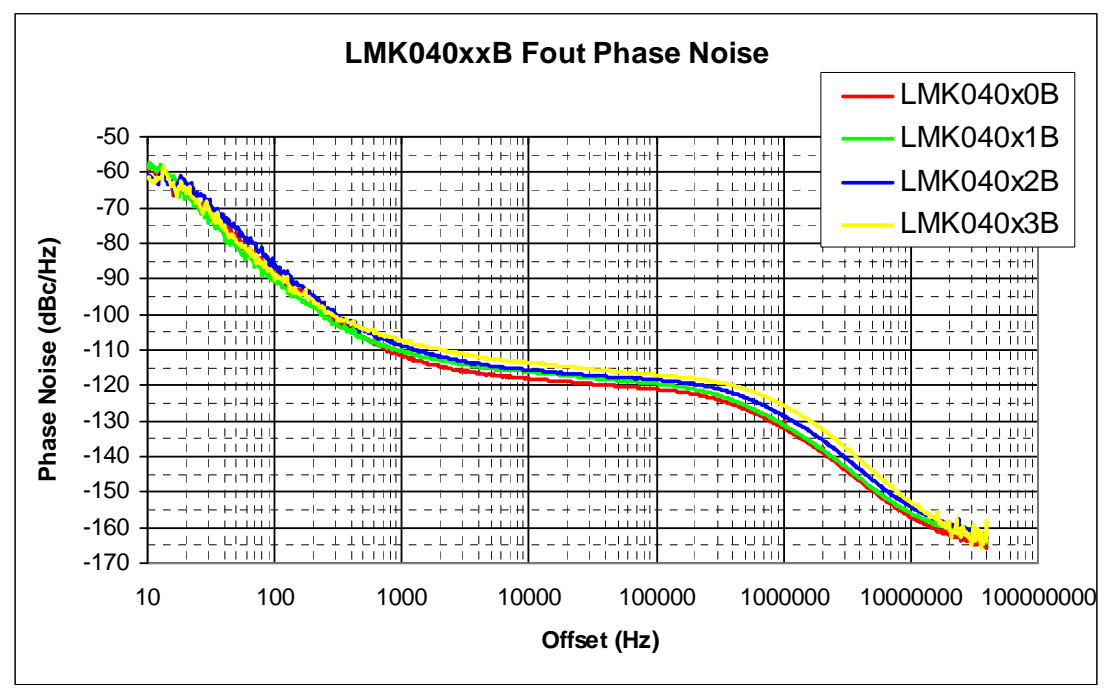

**Figure 15 - LMK040xxB PLL2 Phase Noise (Fout)** 

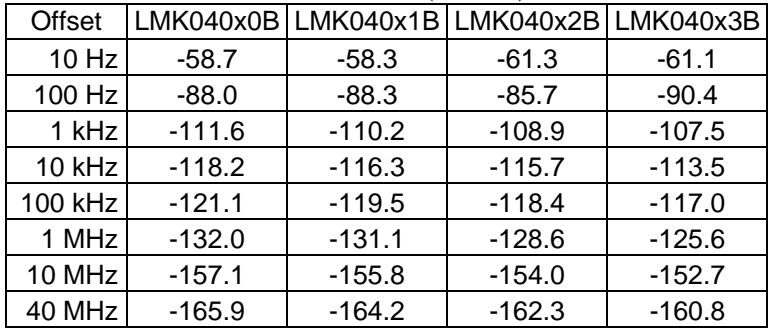

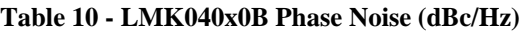

**Table 11 - LMK040x0B RMS Jitter; Integrated to from low limit to 20 MHz (rms fs)** 

| Low<br>Offset |       | LMK040x0B LMK040x1B LMK040x2B LMK040x3B |       |       |
|---------------|-------|-----------------------------------------|-------|-------|
| $10$ Hz       | 580.0 | 506.6                                   | 443.4 | 356.0 |
| 100 Hz        | 127.2 | 117.5                                   | 124.5 | 132.8 |
| 1 kHz         | 114.8 | 111.3                                   | 114.9 | 128.1 |
| 10 kHz        | 111.7 | 108.0                                   | 112.0 | 125.0 |
| 100 kHz       | 97.3  | 92.7                                    | 99.2  | 112.2 |
| 1 MHz         | 39.7  | 36.2                                    | 41.6  | 50.9  |
| 10 MHz        | 6.0   | 5.9                                     | 6.0   | 5.5   |

### **Clock Outputs**

The LMK04000 Family features LVDS, LVPECL, 2VPECL, and LVCMOS types of outputs. Included below are various phase noise measurements for each output.

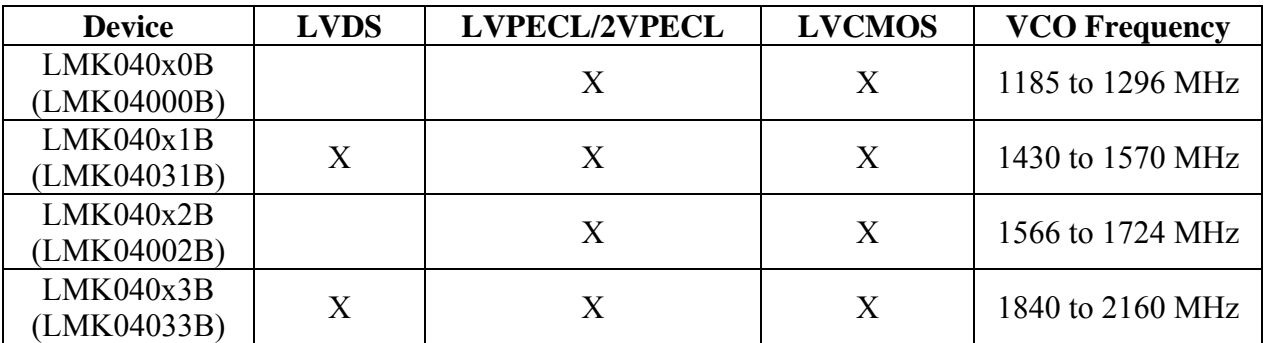

Note: The device in parenthesis is the device used for the measurement in these evaluation board instructions.

### **Clock Output Measurement Technique**

The measurement technique for each output type varies.

**LVDS** – measured with an ADT2-1T balun to test equipment.

**LVPECL/2VPECL** – Measured by terminating complementary output with 50 ohm load, then taking output to test equipment.

**LVCMOS** – Measured by enabling only one side of the LVCMOS output and taking the operating output to test equipment.

The following table lists the test conditions used for the phase noise measurements for the VCXO option:

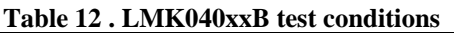

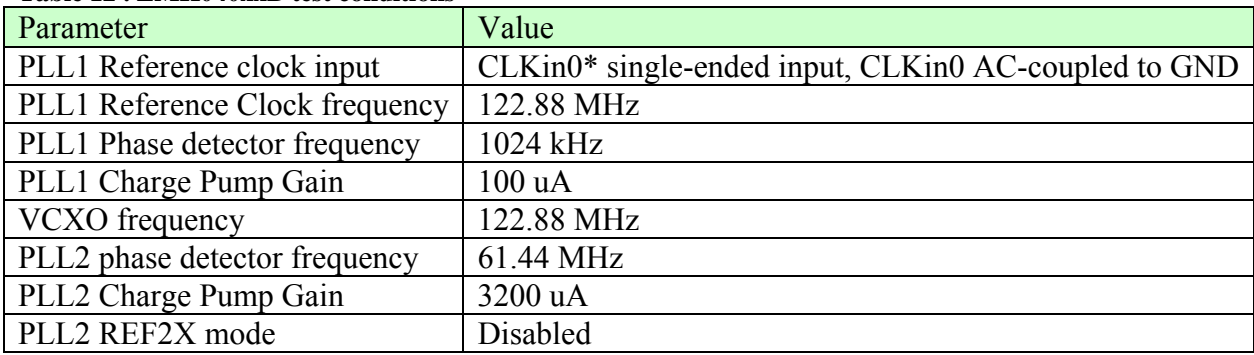

### **LMK040x0B Phase Noise**

 $\mathcal{O}$ 

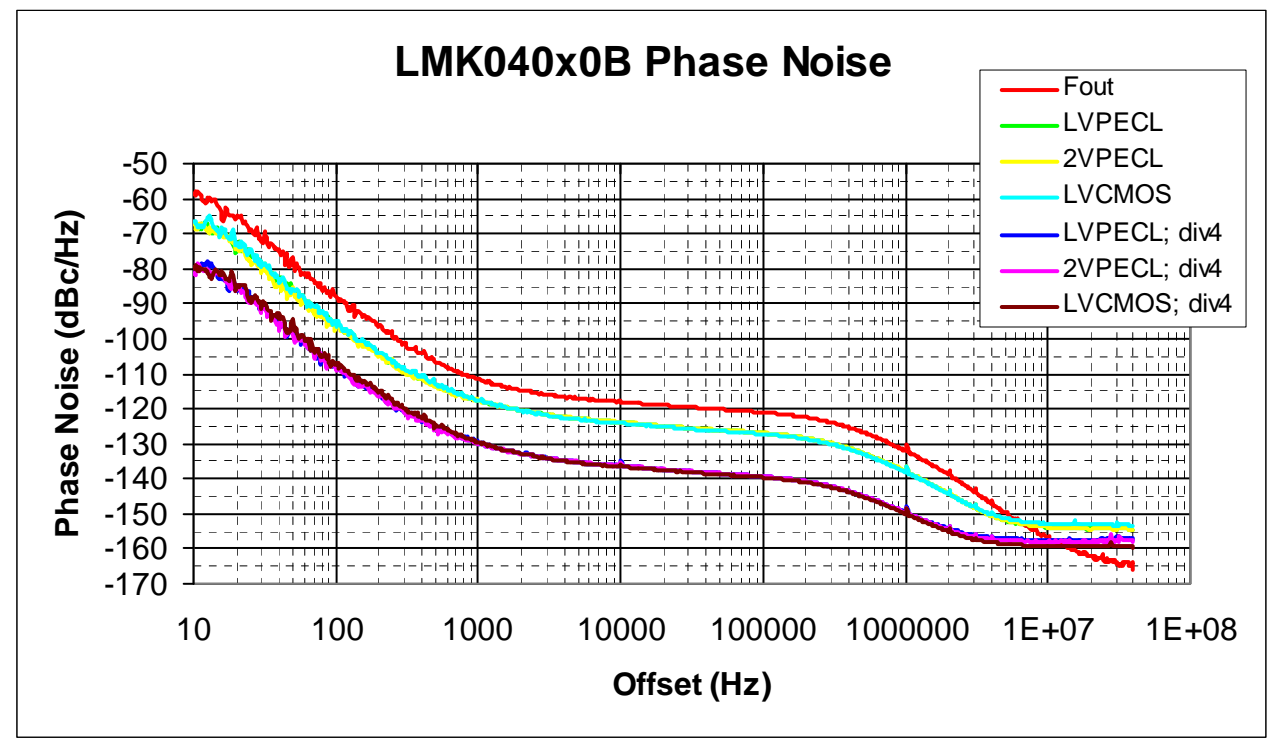

**Figure 16 - LMK040x0B Phase Noise** 

The Fout frequency is 1228.8 MHz. The clock out frequency is 614.4 MHz, and the clock out div 4 frequency is 153.6 MHz.

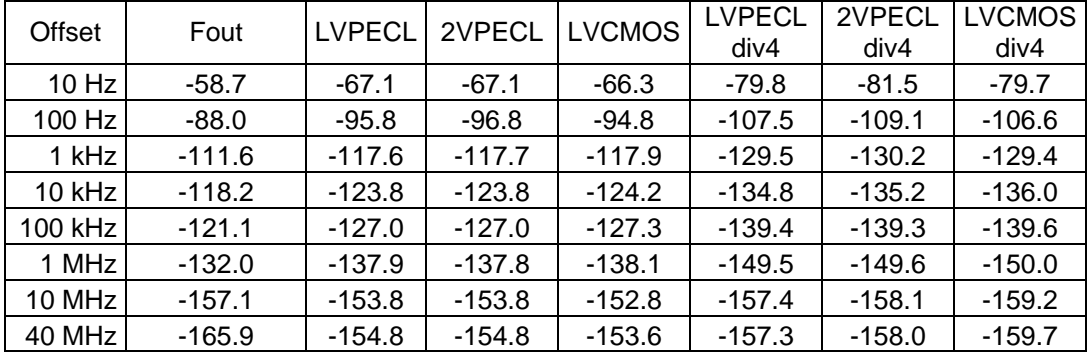

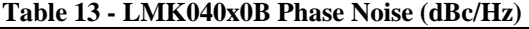

**Table 14 - LMK040x0B RMS Jitter; Integrated to from low limit to 20 MHz (rms fs)** 

| Low<br>Limit | Fout  | <b>LVPECL</b> | 2VPECL | <b>LVCMOS</b> | <b>LVPECL</b><br>div4 | 2VPECL<br>div4 | <b>LVCMOS</b><br>div4 |
|--------------|-------|---------------|--------|---------------|-----------------------|----------------|-----------------------|
| $10$ Hz      | 580.0 | 474.7         | 449.2  | 522.4         | 493.9                 | 466.5          | 493.5                 |
| 100 Hz       | 127.2 | 128.3         | 127.9  | 127.1         | 148.9                 | 145.6          | 139.4                 |
| 1 kHz        | 114.8 | 119.9         | 120.4  | 117.9         | 141.8                 | 138.7          | 129.9                 |
| 10 kHz       | 111.7 | 116.8         | 117.3  | 114.9         | 139.3                 | 136.2          | 127.3                 |
| 100 kHz      | 97.3  | 102.9         | 103.3  | 101.6         | 128.8                 | 125.3          | 116.3                 |
| 1 MHz        | 39.7  | 50.5          | 50.6   | 52.4          | 94.3                  | 89.5           | 79.5                  |

### **LMK040x1B Phase Noise**

 $\boldsymbol{\beta}$ 

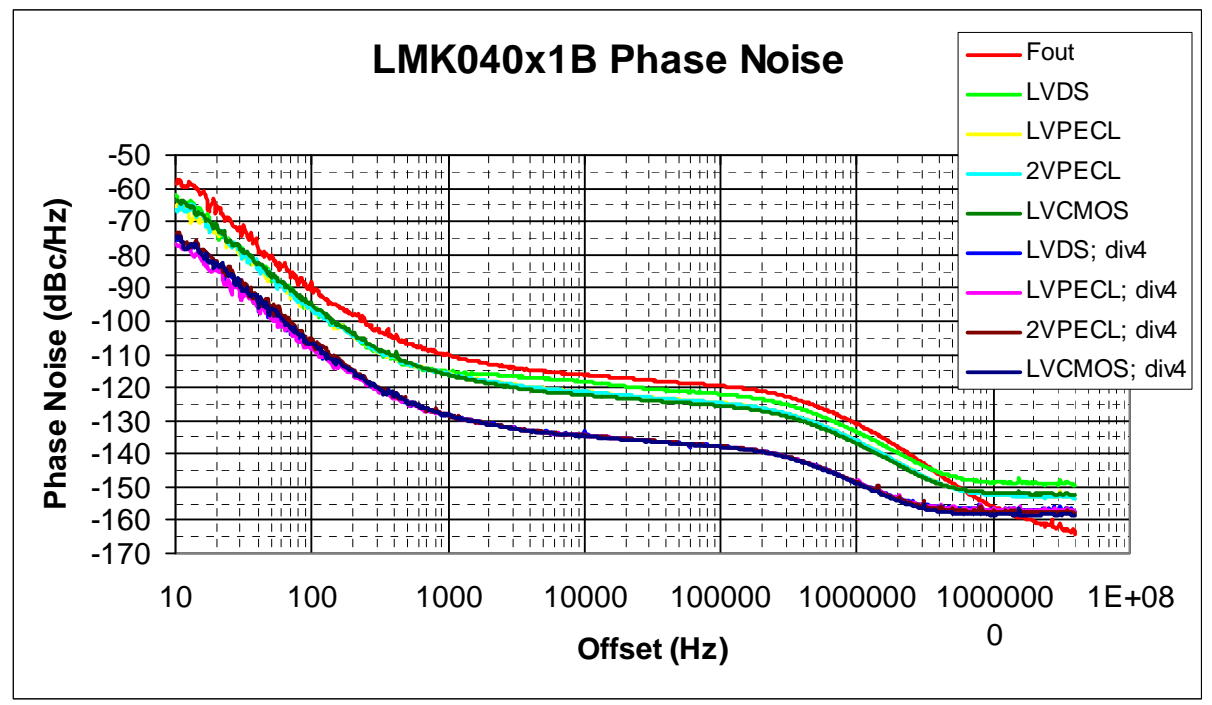

**Figure 17 - LMK040x1B Phase Noise** 

The Fout frequency is 1474.56 MHz. The clock out frequency is 737.28 MHz, and the clock out div 4 frequency is 184.32 MHz. Note that the LVDS performance at 737.28 MHz is degraded because it is outside of the balun's operational bandwidth.

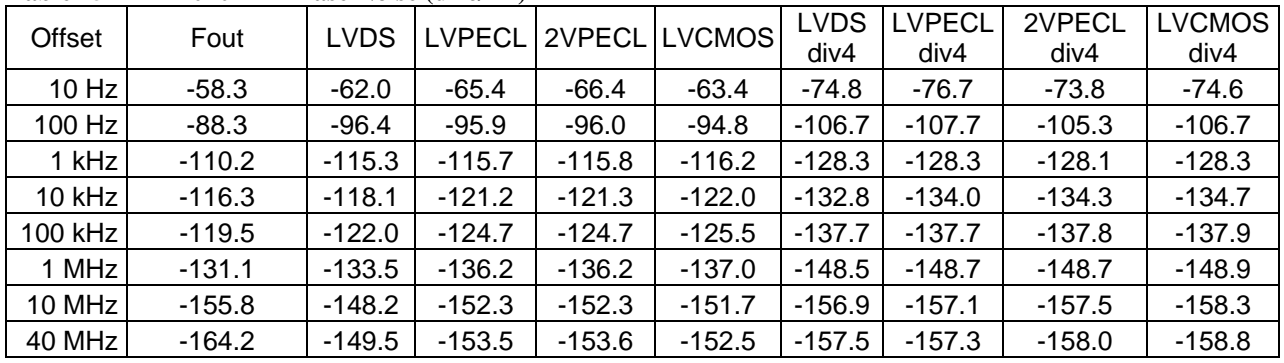

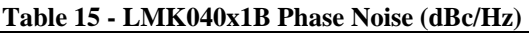

**Table 16 - LMK040x1B RMS Jitter; Integrated to from low limit to 20 MHz (rms fs)** 

| Low      | Fout  | <b>LVDS</b> | <b>LVPECL</b> |       | 2VPECL LVCMOS | <b>LVDS</b> | <b>VPECL</b> | 2VPECL | <b>LVCMOS</b> |
|----------|-------|-------------|---------------|-------|---------------|-------------|--------------|--------|---------------|
| Limit    |       |             |               |       |               | div4        | div4         | div4   | div4          |
| $10$ Hz  | 506.6 | 538.4       | 425.5         | 458.5 | 501.9         | 532.2       | 445.6        | 591.0  | 544.1         |
| 100 Hz   | 117.5 | 178.3       | 132.4         | 131.8 | 123.1         | 141.0       | 138.6        | 139.1  | 132.5         |
| 1 kHz    | 111.3 | 174.2       | 127.0         | 126.4 | 116.2         | 135.1       | 133.3        | 131.4  | 125.5         |
| $10$ kHz | 108.0 | 169.5       | 123.4         | 122.8 | 113.0         | 132.4       | 130.7        | 128.7  | 122.8         |
| 100 kHz  | 92.7  | 147.7       | 107.2         | 106.7 | 98.7          | 120.7       | 119.0        | 116.8  | 110.8         |
| 1 MHz    | 36.2  | 72.9        | 50.4          | 50.1  | 49.1          | 85.2        | 83.4         | 80.3   | 73.4          |

### **LMK040x2B Phase Noise**

 $\boldsymbol{\beta}$ 

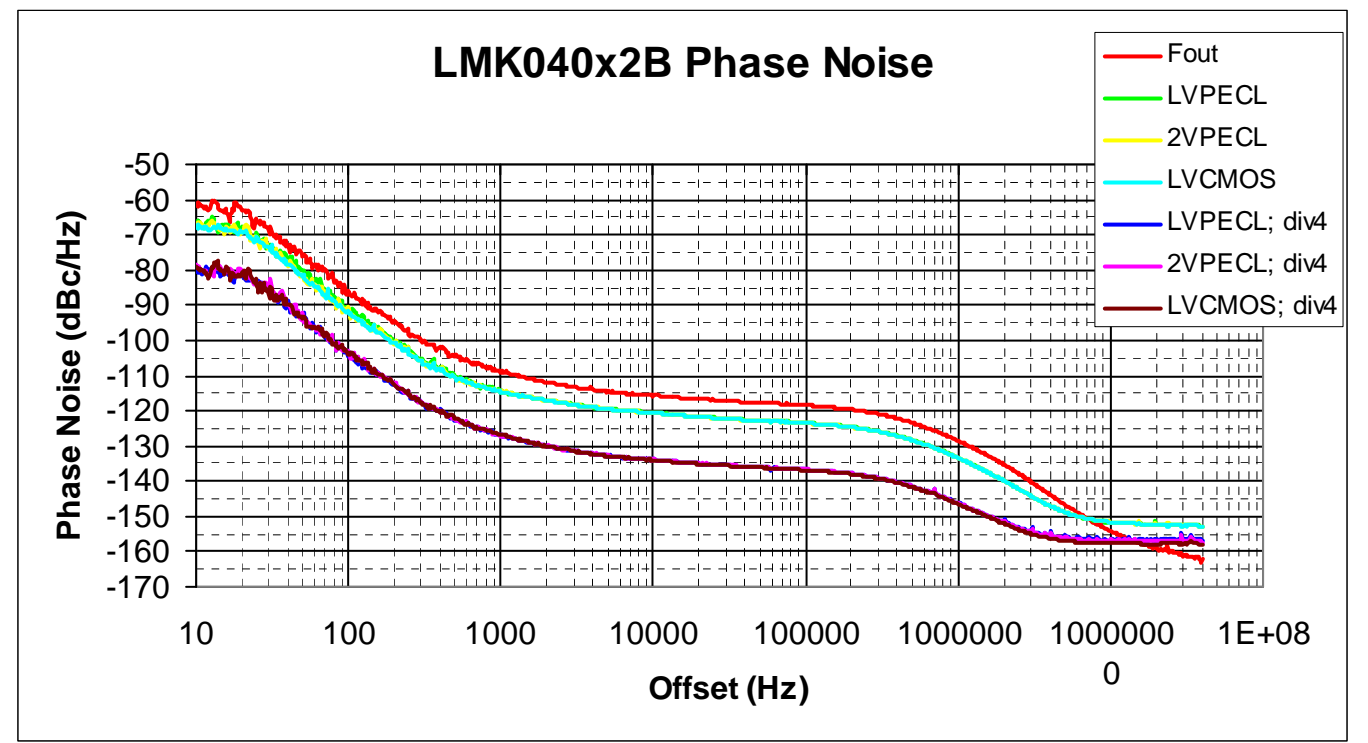

The Fout frequency is 1720.32 MHz. The clock out frequency is 860.16 MHz, and the clock out div 4 frequency is 215.04 MHz.

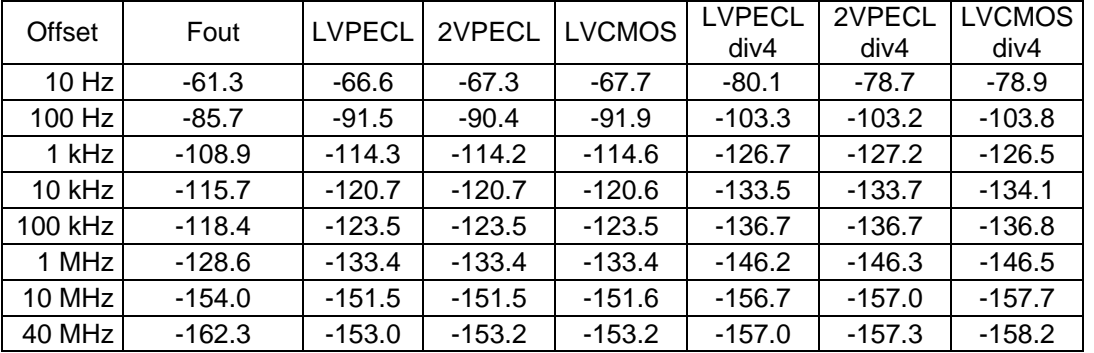

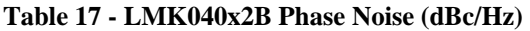

#### **Table 18 - LMK040x2B RMS Jitter; Integrated to from low limit to 20 MHz (rms fs)**

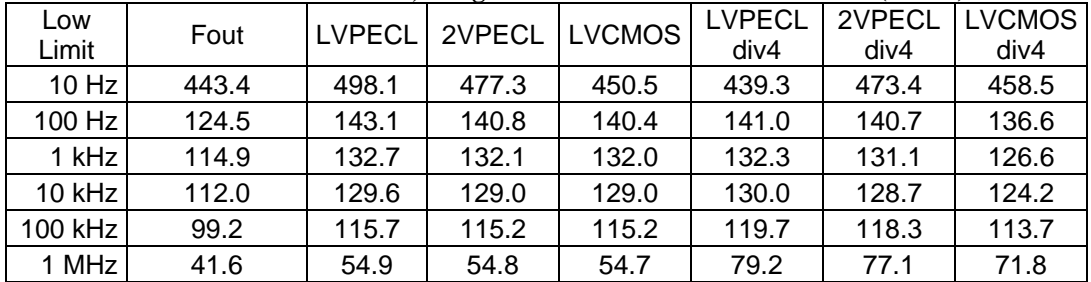

#### **LMK040x3B Phase Noise**

 $\mathcal{N}$ 

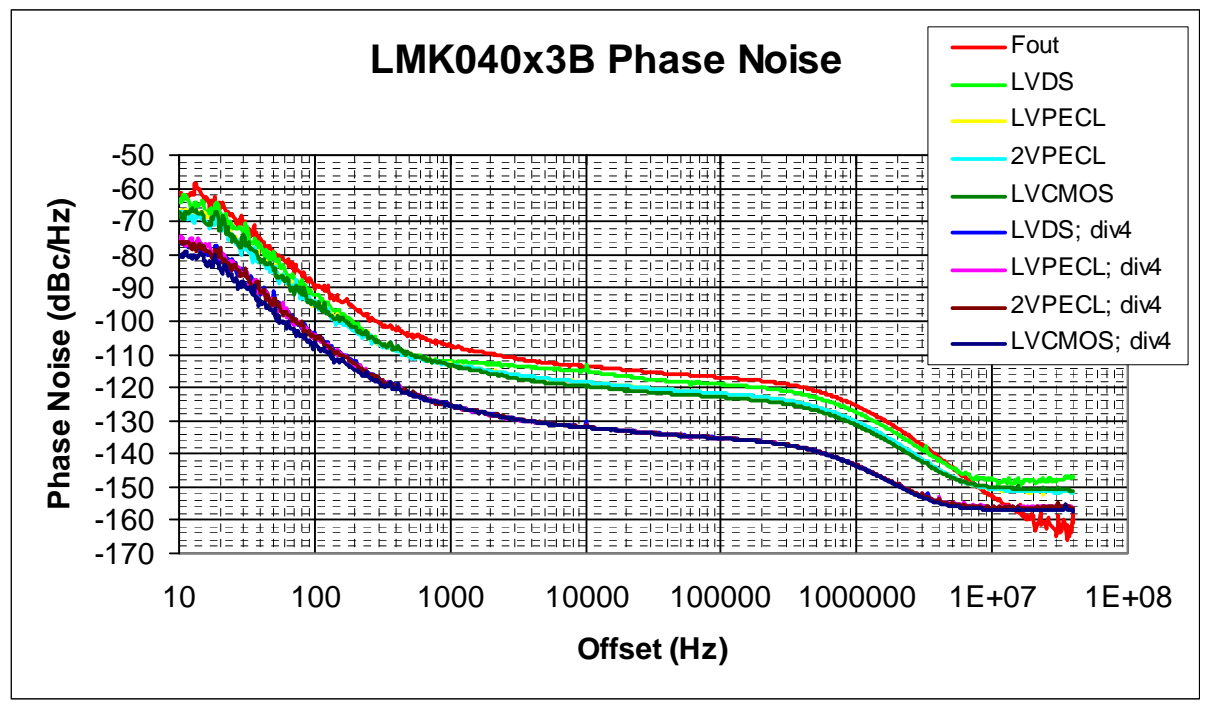

The Fout frequency is 1966.08 MHz. The clock out frequency is 983.04 MHz, and the clock out div 4 frequency is 245.76 MHz. Note that the LVDS performance at 737.28 MHz is degraded because it is outside of the balun's operational bandwidth.

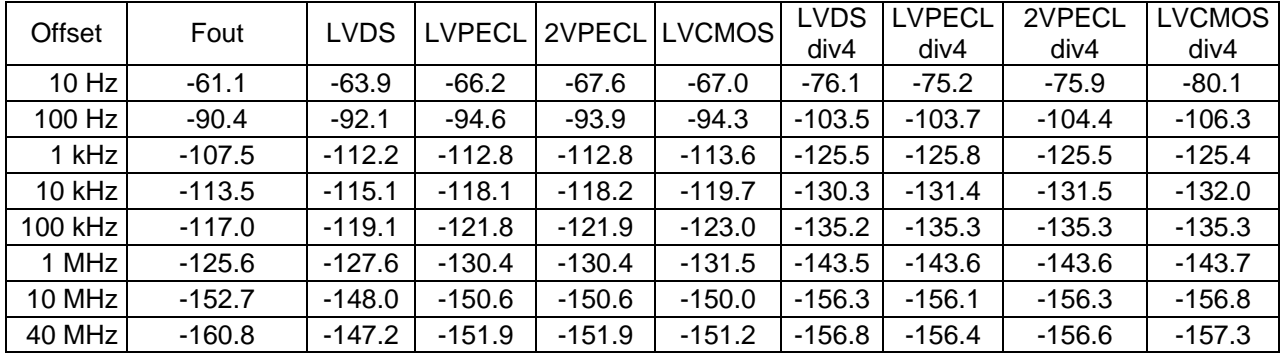

#### **Table 19 - LMK040x3B Phase Noise (dBc/Hz)**

#### **Table 20 - LMK040x3B RMS Jitter; Integrated to from low limit to 20 MHz (rms fs)**

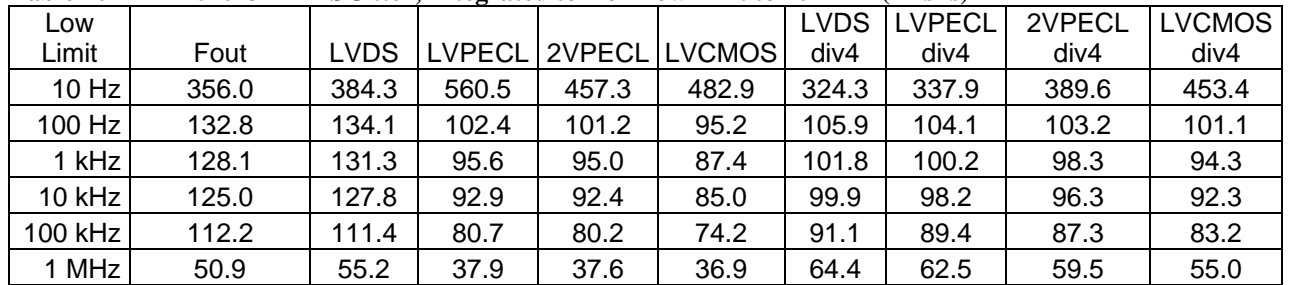

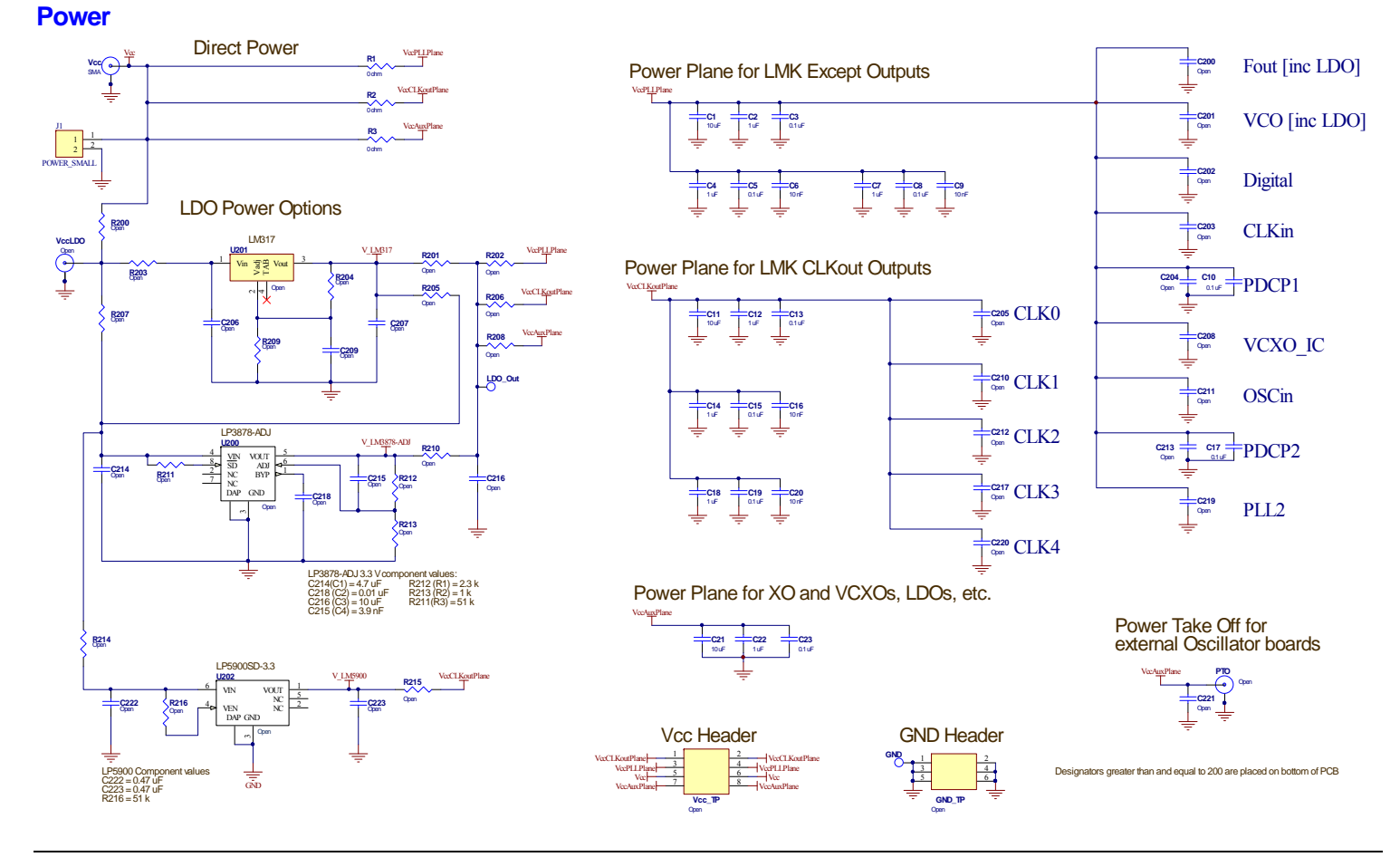

## **Appendix C: Schematics**

**LA National Semiconductor** LMK040XX-REV3 EVALUATION BOARD OPERATING INSTRUCTIONS

LMK04000BEVAL schematic. Refer to BOM for differences.

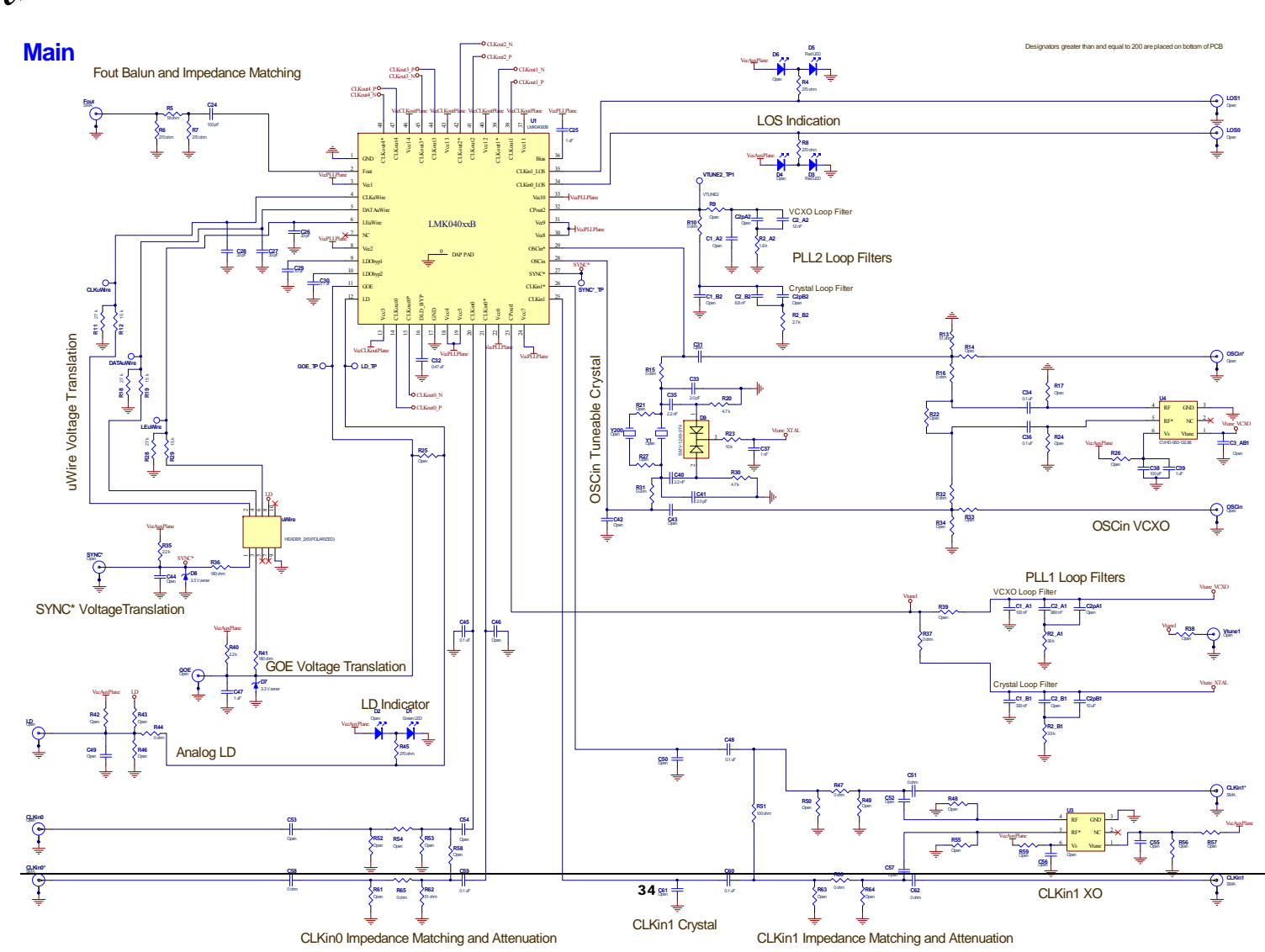

LMK04000BEVAL schematic. Refer to BOM for differences.

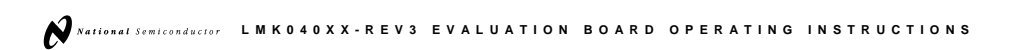

#### LMK04000BEVAL schematic. Refer to BOM for differences.

equal to 200 are placed on bottom of PCB

#### **Clock Outputs**

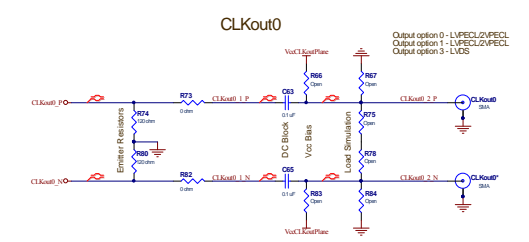

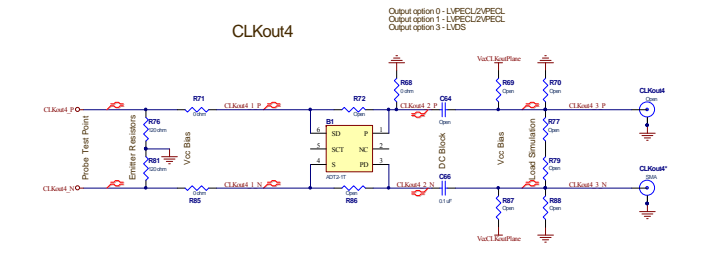

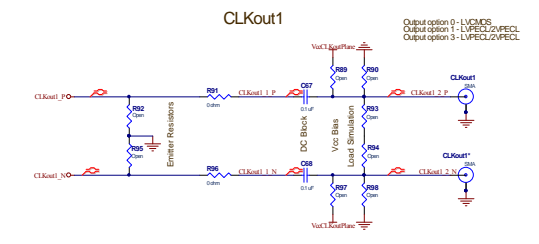

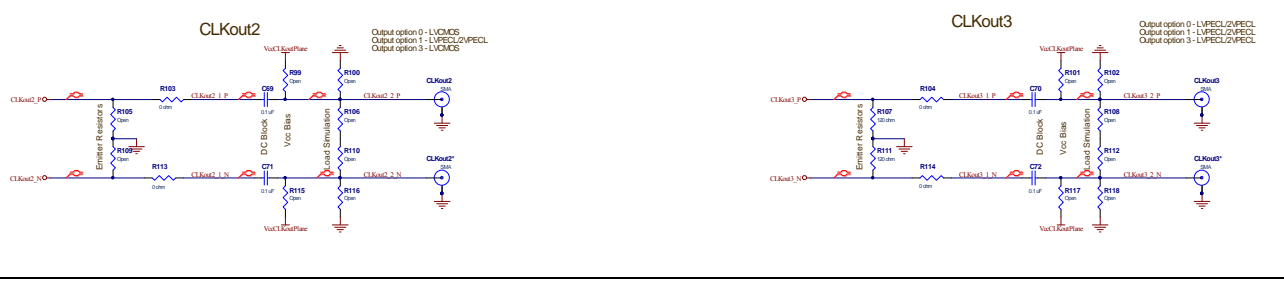

#### Notes:

1. A stub will be placed near all CLKout SMA connectors to test the effects of capacifive loading.<br>2. CLKout0 and CLKout4 are both the same type and never CMOS.<br>3. CLKout1, CLKout2 and CLKout3 can be made LVPECL or CMOS vi

### **Appendix D: Board Layers Stackup**

Layers of the 6 layer evaluation board include: Blue is dielectrics

- Top layer for high priority high frequency signals o 1 oz CU
- RO4003 Dielectric, 16 mils
- Ground plane
- FR4, 2.5 mils thick.
- Power plane  $#1 \text{Vcc}\text{CLK}$
- FR4, xx mils
- middle ground plane
- FR4, xx mils
- VccPLL, VccAux
- FR4, xx mils
- Bottom layer copper clad for thermal relief

Top to bottom layer order:

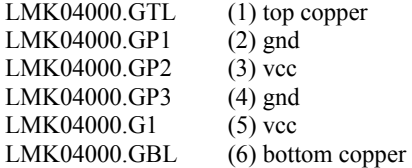

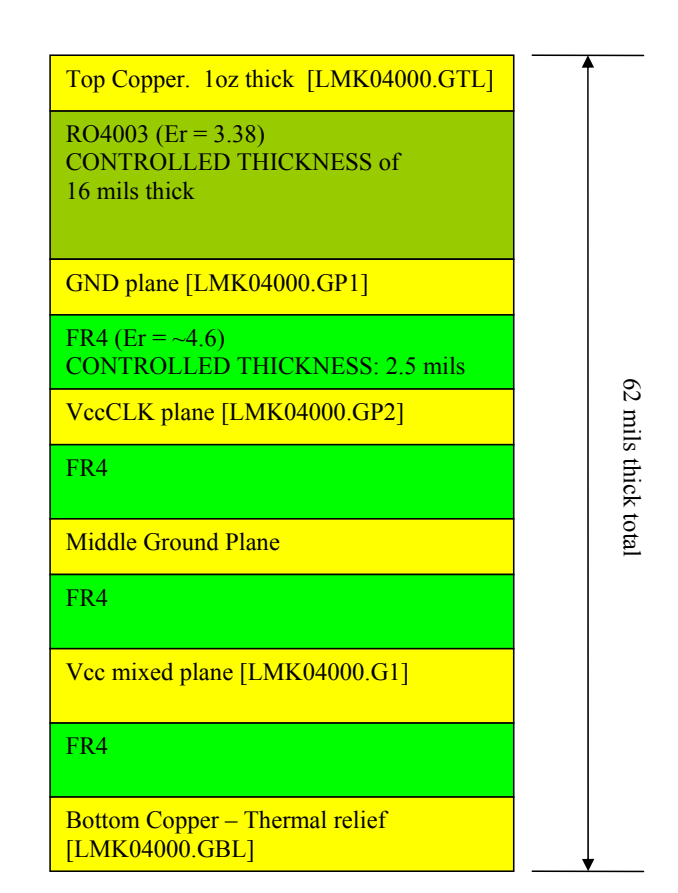

# **Appendix E: Bill of Materials**

#### **Common Bill of Materials for Evaluation Boards**  (page 1/3)

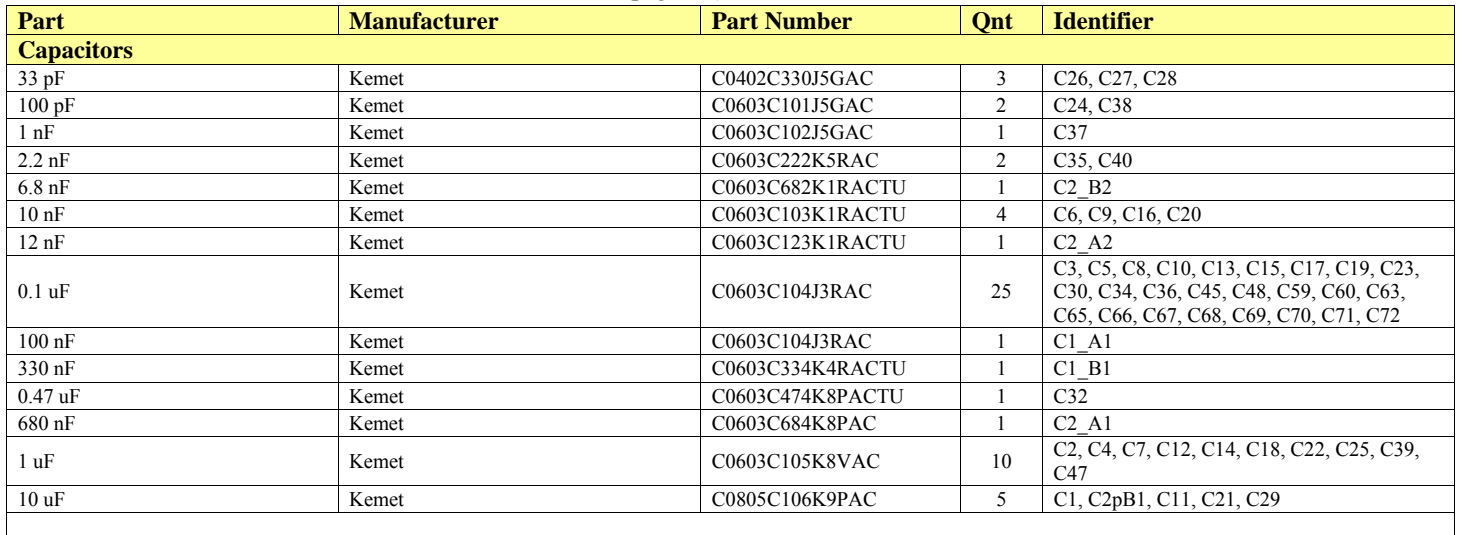

#### Common Bill of Materials for Evaluation Boards (continued, 2/3)

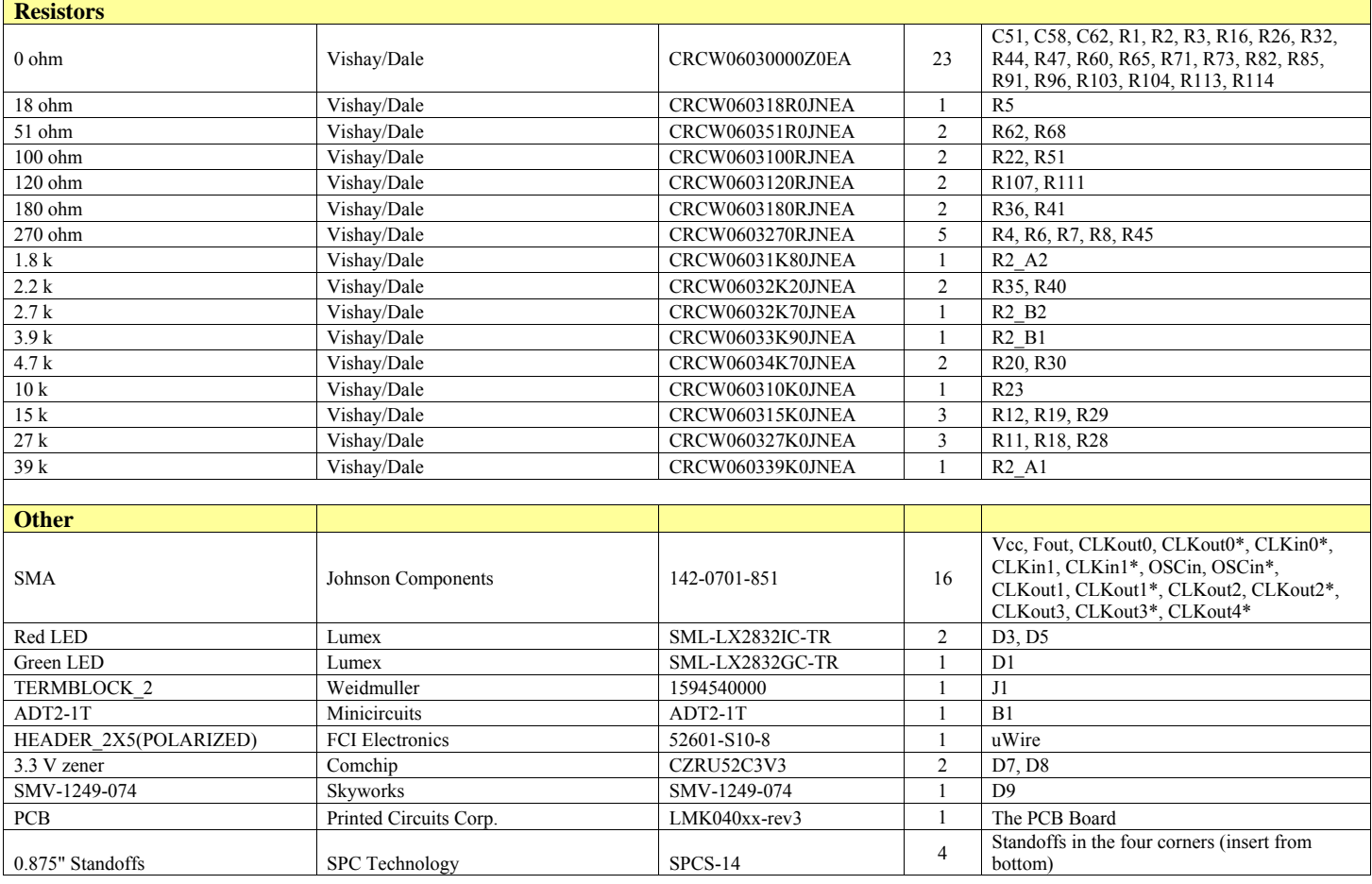

#### Common Bill of Materials for Evaluation Boards (continued, 3/3)

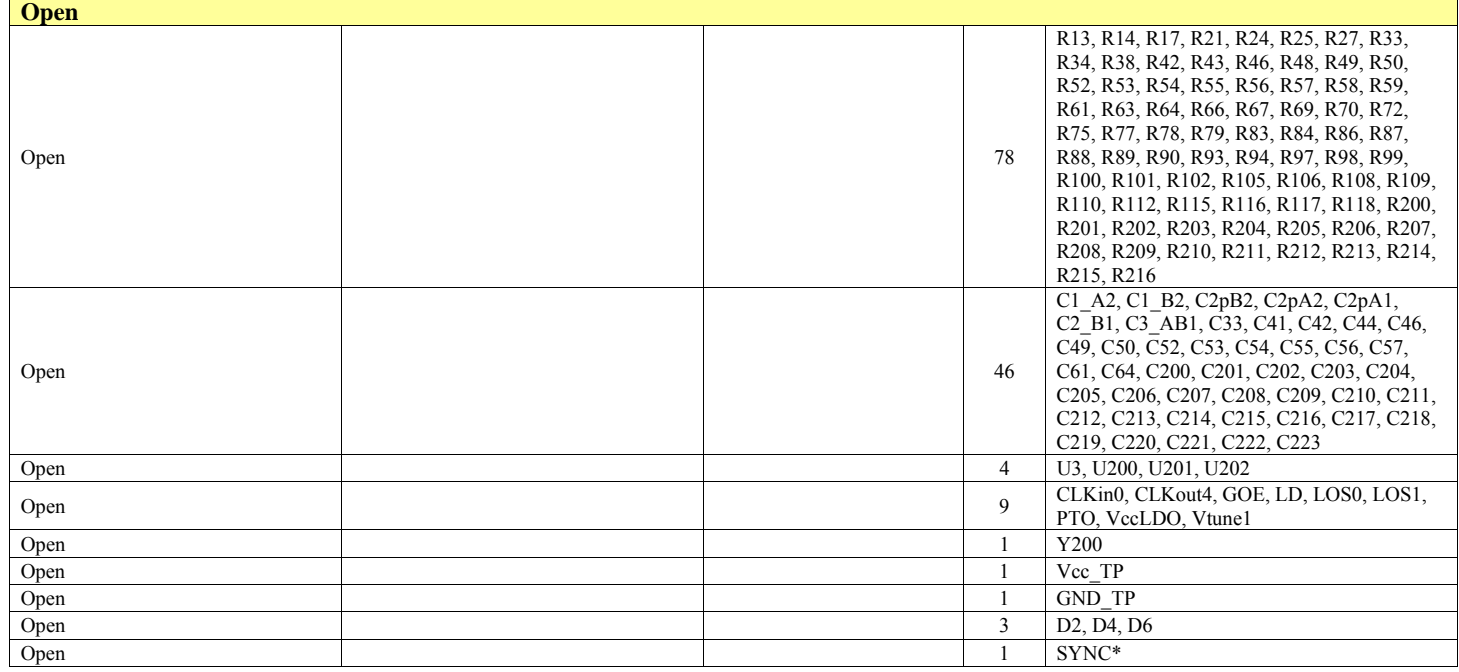

#### **Bill of Material Custom to LMK04000BEVAL**

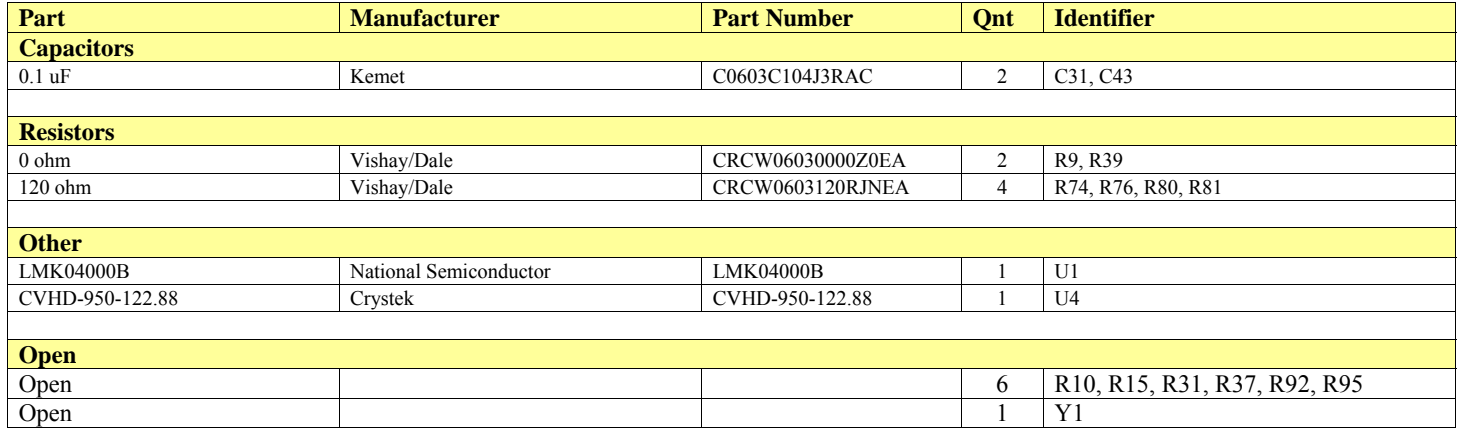

#### **Bill of Material Custom to LMK04000BEVAL-XO**

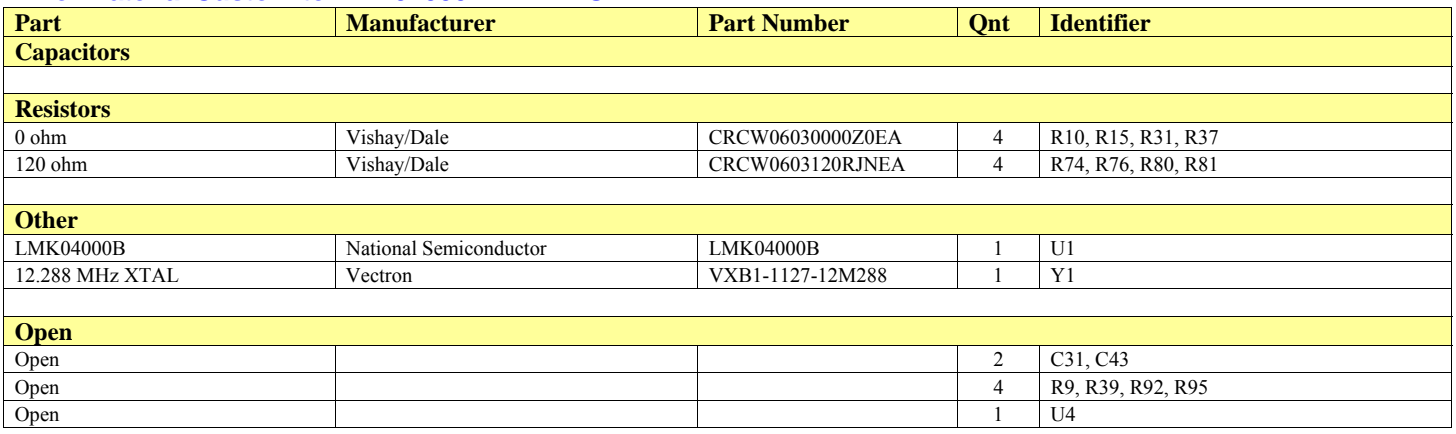

## **Bill of Material Custom to LMK04031BEVAL**

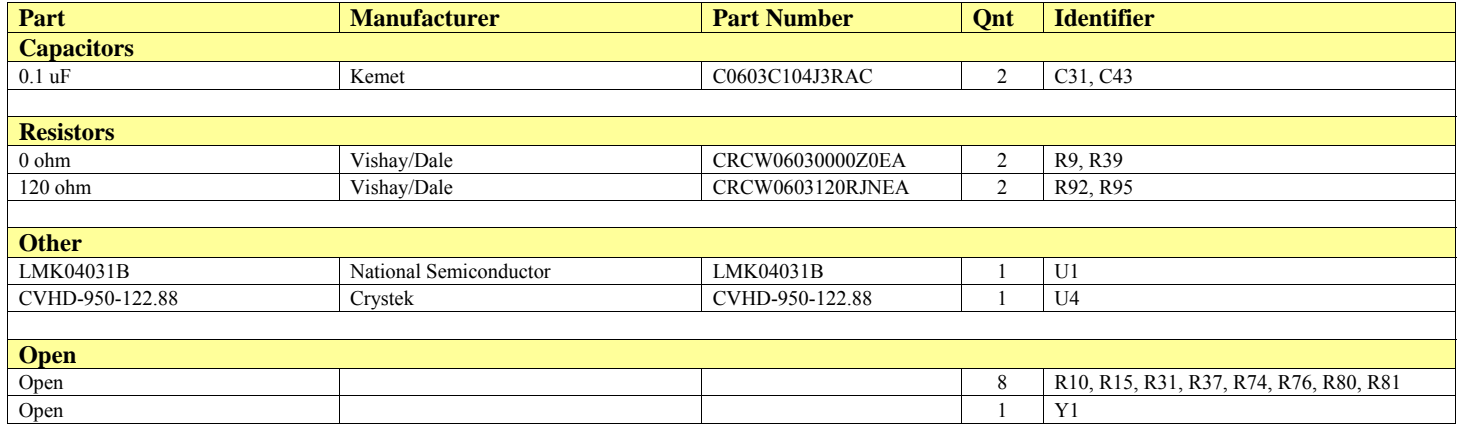

#### **Bill of Material Custom to LMK04031BEVAL-XO**

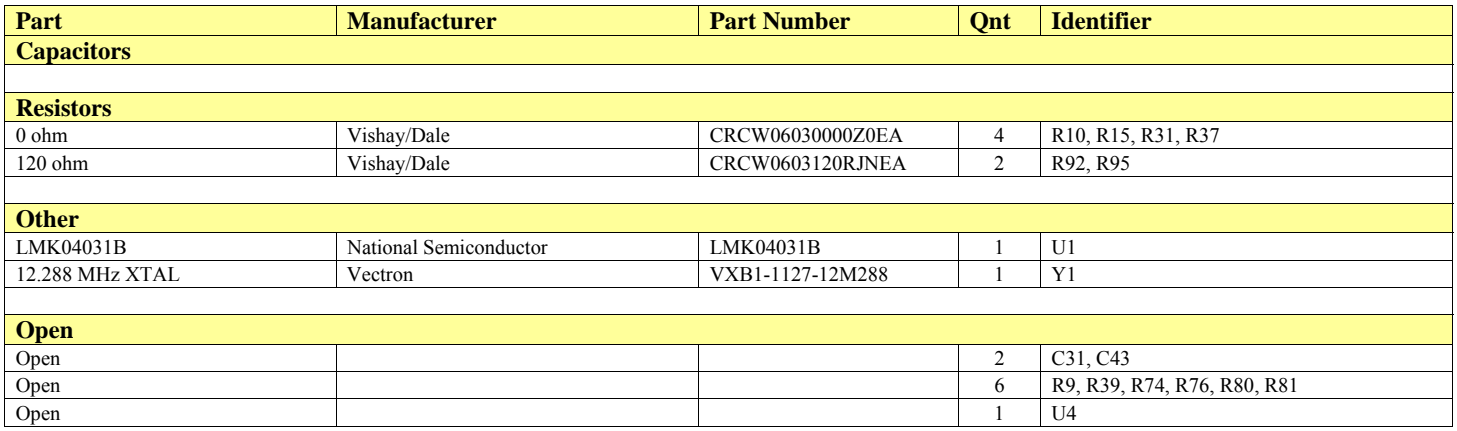

#### **Bill of Material Custom to LMK04002BEVAL**

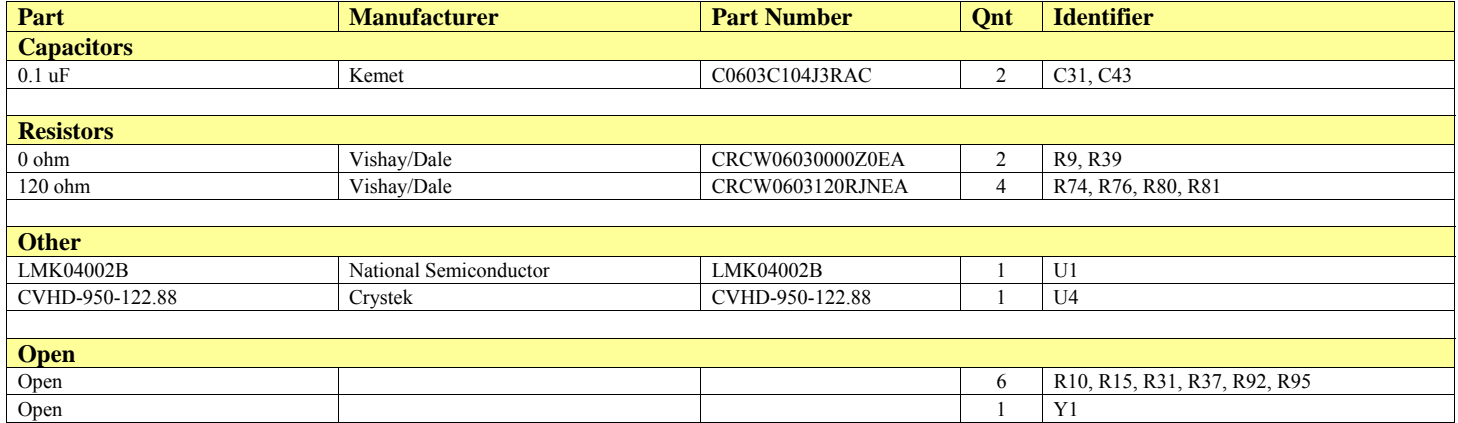

#### **Bill of Material Custom to LMK04033BEVAL**

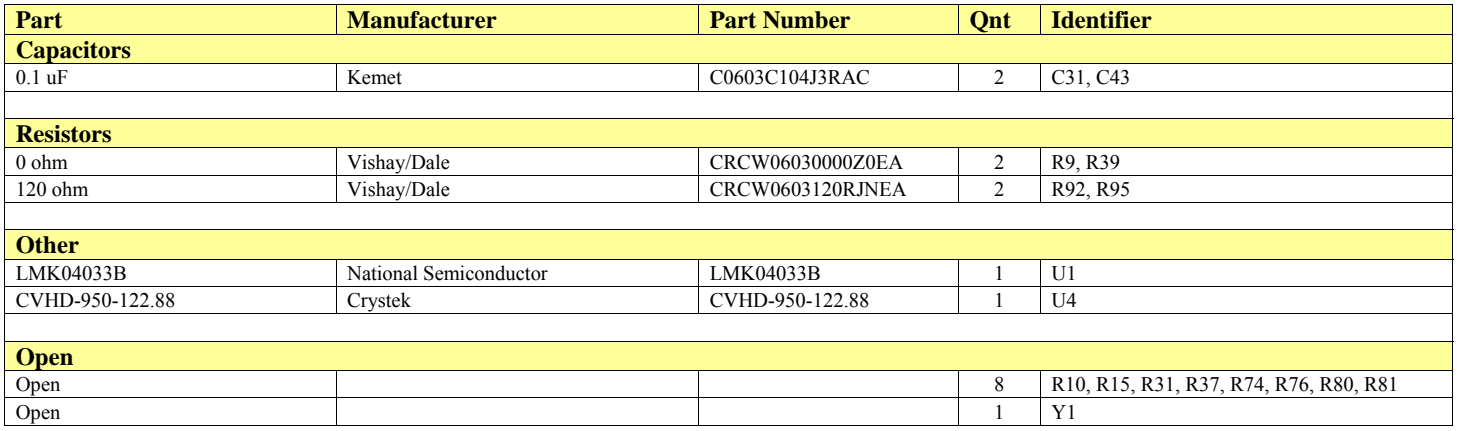

# **Appendix F: Balun Information**

### **Typical Balun Frequency Response**

The following figure illustrates the typical frequency response of the Mini-circuit's ADT2-1T balun.

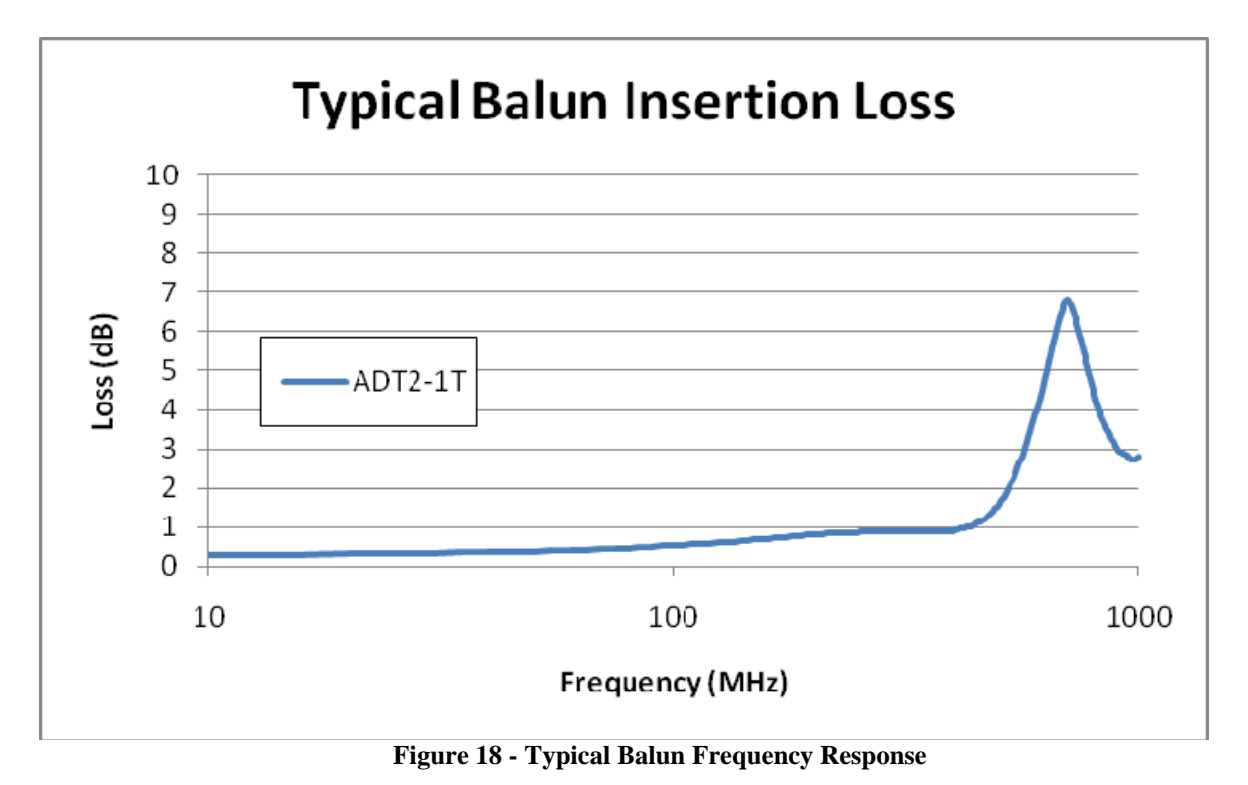

# **Appendix G: VCXO/Crystal changes**

This appendix contains instructions for changing the active on-board oscillator for PLL1.

## **Changing from Crystal Resonator to VCXO**

If the board has been setup to use the crystal-based oscillator with PLL1, the crystal may be disabled and the VCXO enabled as described on the following pages:

#### **Summary**

- 1. Connect power to VCXO
- 2. Disconnect Crystal RF path and connect VCXO RF path
- 3. Connect charge pump output from PLL1 to VCXO Loop Filter (A1) and VCXO.
- 4. Connect charge pump output from PLL2 to VCXO Loop filter (A2).

#### **Procedures**

- 1. Connect power to VCXO
	- a. Install a 0 ohm resistor in R26 (near the VCXO)

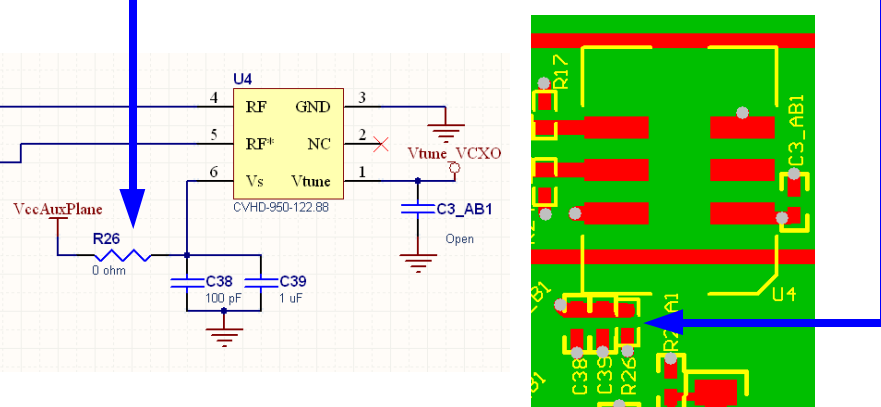

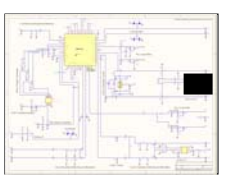

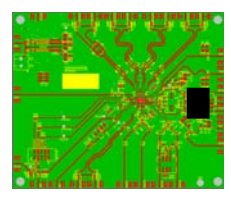

**Figure 19** 

- 2. Disconnect Crystal RF path and connect VCXO RF path
	- a. Remove resistors R15 and R31.
	- b. Install 0.1 uF capacitors in C31 and C43.

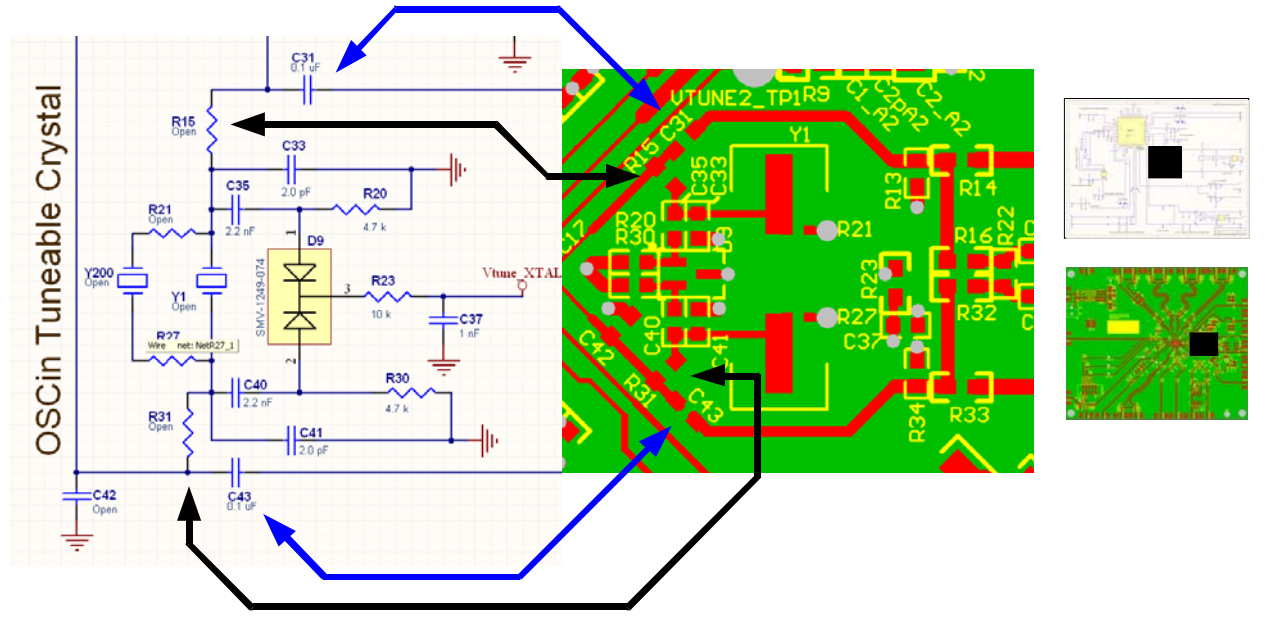

#### **Figure 20**

 $\boldsymbol{\beta}$ 

- 3. Connect charge pump output from PLL1 to VCXO Loop Filter (A1) and VCXO.
	- a. Remove R37 and install a 0 ohm resistor in R39. This resistor can be "switched" between the two footprints.

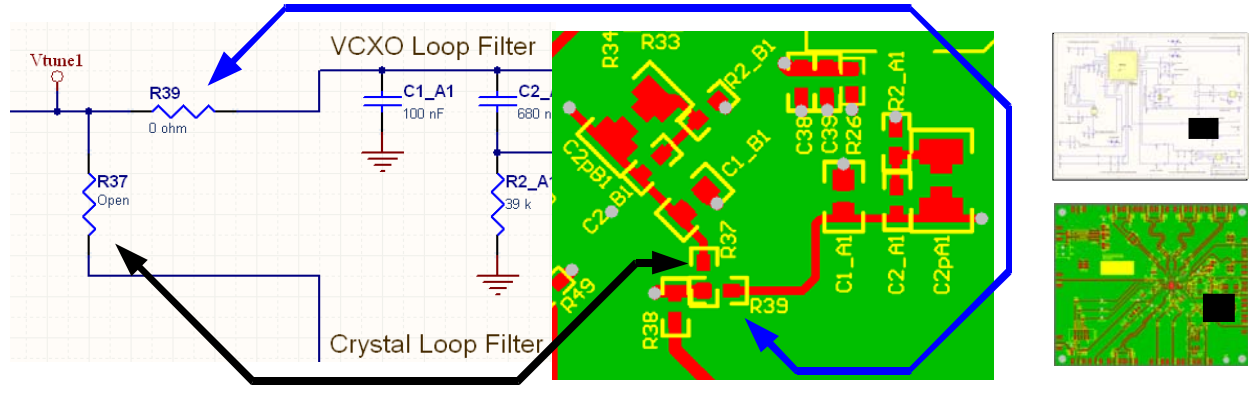

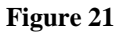

- 4. Connect charge pump output from PLL2 to VCXO Loop filter (A2).
	- a. Remove R10 and install a 0 ohm resistor in R9. This resistor can be "switched" between the two footprints.

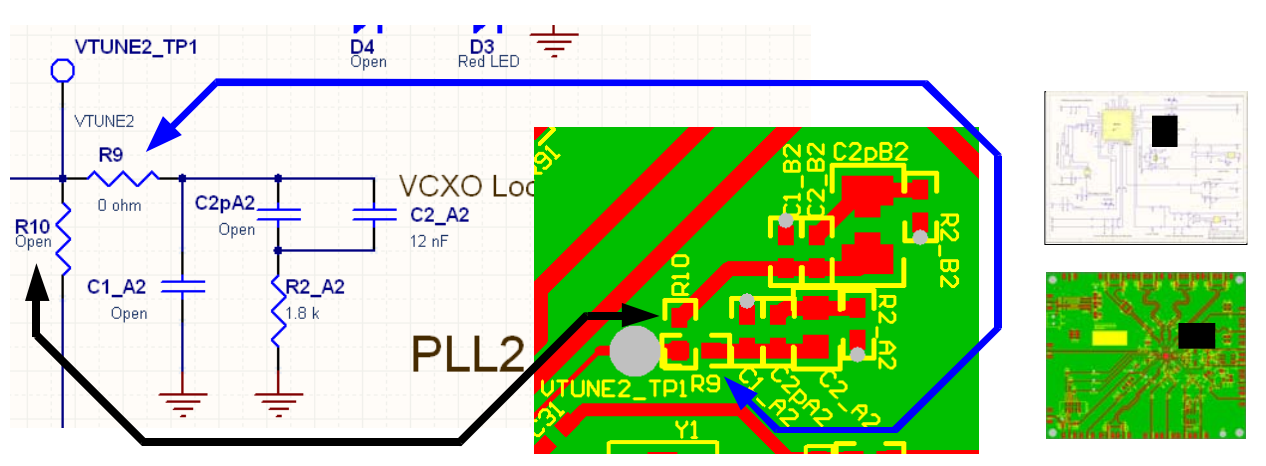

**Figure 22** 

 $\mathcal{N}$ <sub>Na</sub>

## **Changing from VCXO to Crystal Resonator**

If the board has been setup to use the VCXO for PLL1, the VCXO may be disabled and the crystal enabled as described on the following pages:

#### **Summary**

- 1. Remove power from VCXO
- 2. Disconnect VCXO RF path and connect Crystal RF path
- 3. Connect charge pump output from PLL1 to Crystal Loop Filter (B1) and Crystal
- 4. Connect charge pump output from PLL2 to Crystal Loop filter (B2)

#### **Procedures**

1. Remove power from VCXO

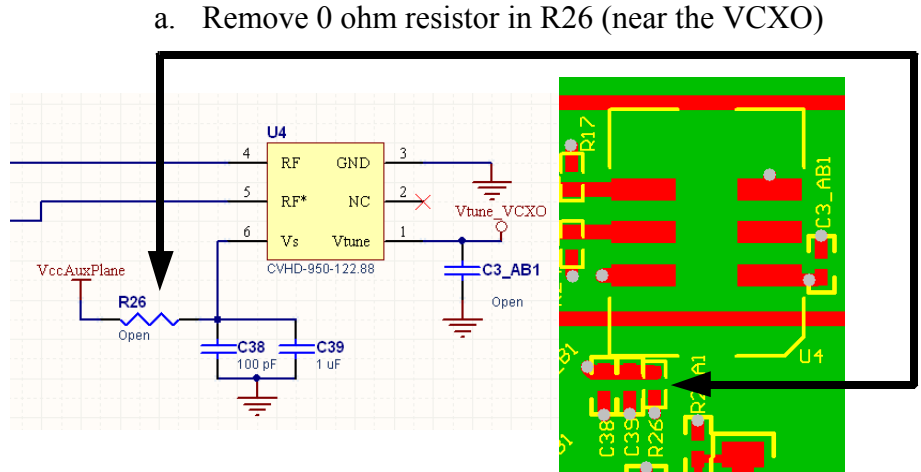

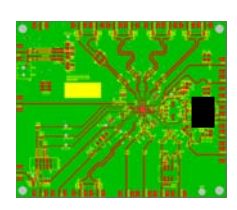

#### **Figure 23**

- 2. Disconnect VCXO RF path and connect Crystal RF path
	- a. Install 0 ohm resistors R15 and R31.
	- b. Remove 0.1 uF capacitors in C31 and C43.

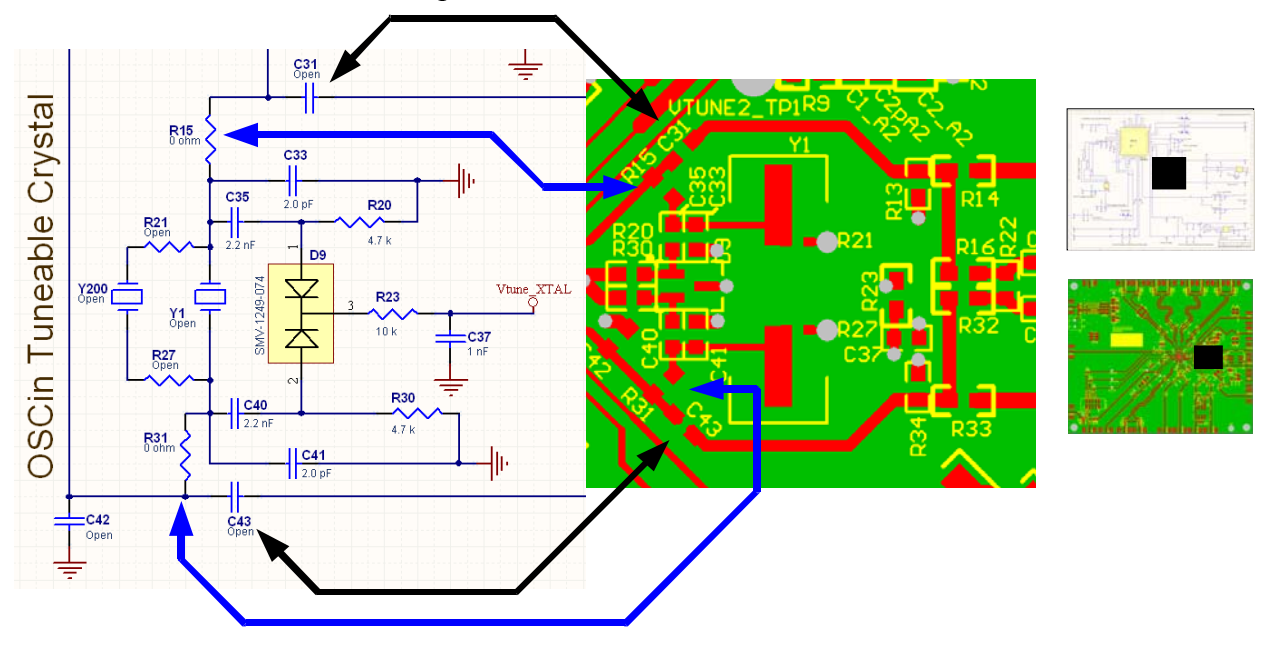

#### **Figure 24**

 $\boldsymbol{\beta}$ 

3. Connect charge pump output from PLL1 to Crystal Loop Filter (B1) and Crystal a. Remove R39 and install a 0 ohm resistor in R37. This resistor can be "switched"

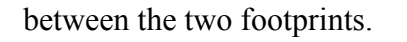

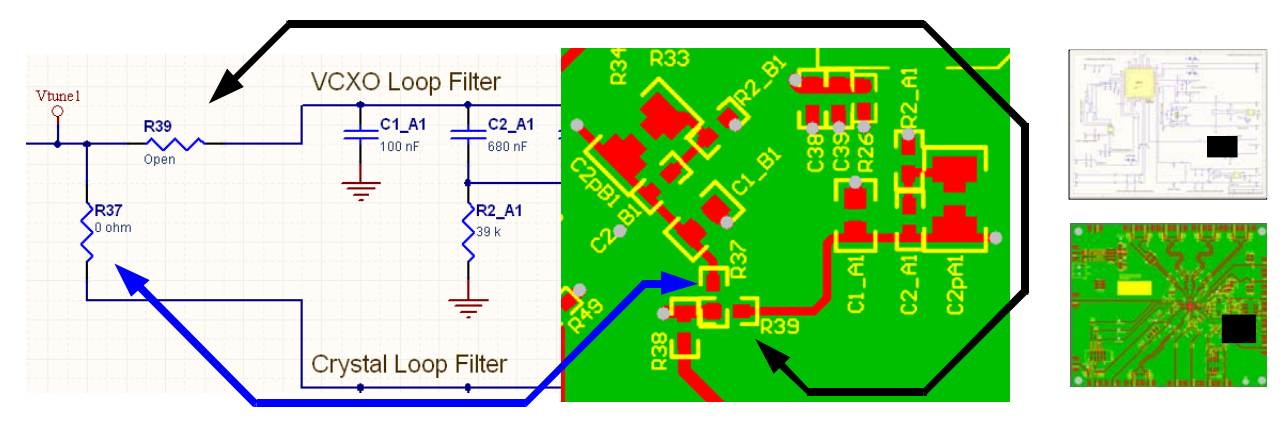

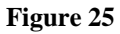

- 4. Connect charge pump output from PLL2 to Crystal Loop filter (B2)
	- a. Remove R9 and install a 0 ohm resistor in R10. This resistor can be "switched" between the two footprints.

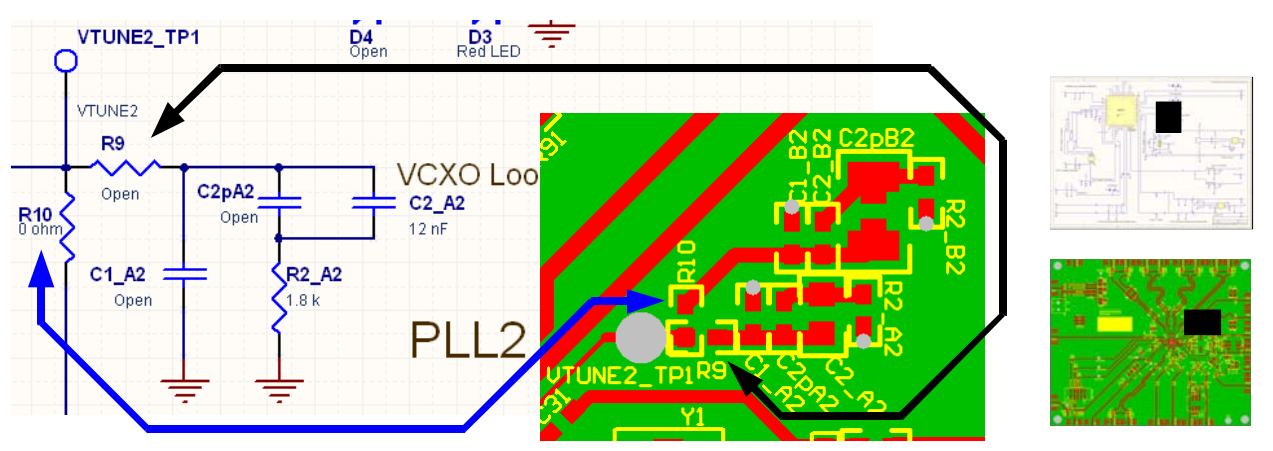

**Figure 26** 

 $\beta$  Natio

## **Appendix H: LMK04000**

 $\boldsymbol{\beta}$ 

The block diagram in Figure 27 illustrates the functional architecture of the LMK040xxB clock conditioner. It features a cascaded, dual PLL arrangement, available internal loop filter components for PLL2, internal VCO with PLL2 for frequency synthesis, and clock distribution section with individual clock output dividers and delay adjustment blocks. The dual reference clock input to PLL1 provides fail-safe redundancy for phase locked loop operation. The cascaded PLL architecture allows PLL1 to be used as a jitter cleaner for an incoming reference clock that contains excessive phase noise. This requires the user to select an external oscillator (VCXO or crystal) that provides the desired phase noise performance at the clock output. This external oscillator becomes the reference clock for PLL2 and along with the phase noise characteristics of PLL2 and the internal VCO, determines the final phase noise performance at FOUT and the output of the clock distribution section.

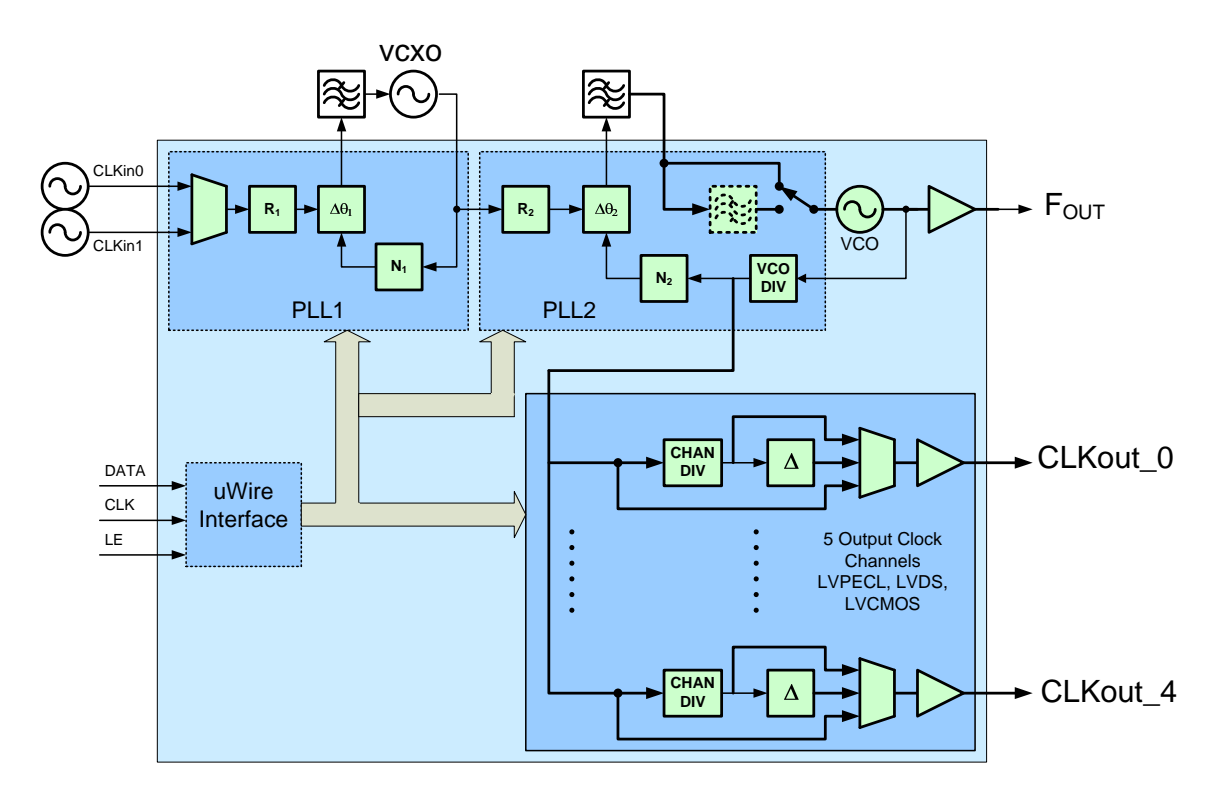

**Figure 27 - Functional Block Diagram of the LMK040xxB Dual PLL Precision Clock Conditioner with External VCXO module.** 

PLL1 has been designed to work with either an off-the-shelf VCXO package or with a userdesigned discrete implementation that employs a crystal resonator and associated tuning components. The Figure 28 shows an example of a discretely implemented VCXO using a crystal resonator.

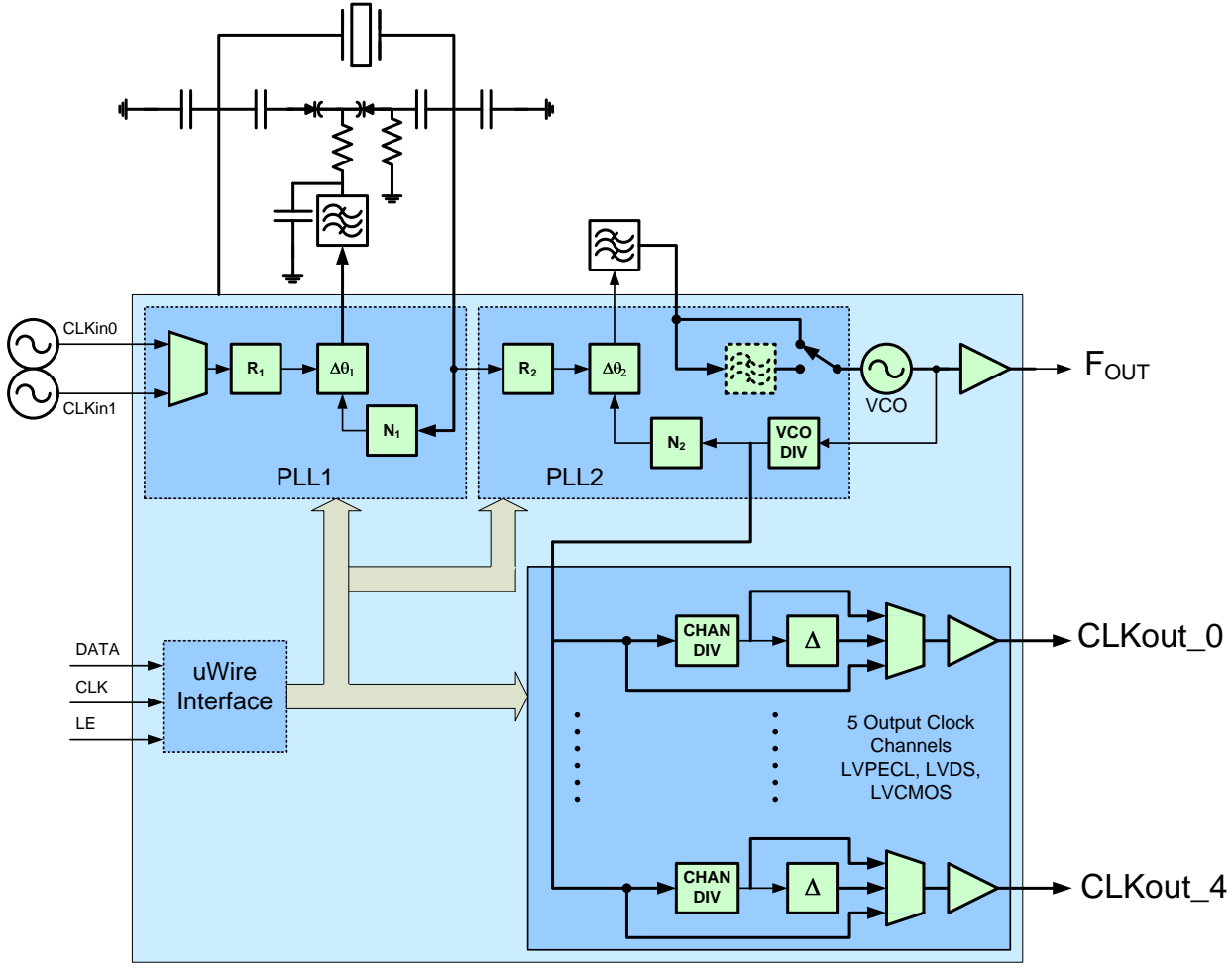

**Figure 28 - LMK040xxB with the XTAL Resonator option and Tuning Circuit** 

LMK04000 Family evaluation boards are configured with either a VCXO or Crystal (-XO) on board. It is possible to place a VCXO on a Crystal board or a Crystal on a VCXO board by removing and replacing certain components on the board. Instructions for modifying the board are presented in Appendix G: VCXO/Crystal changes.

Figure 29 below shows the crystal oscillator circuit diagram.

 $\beta$ <sub>Na</sub>

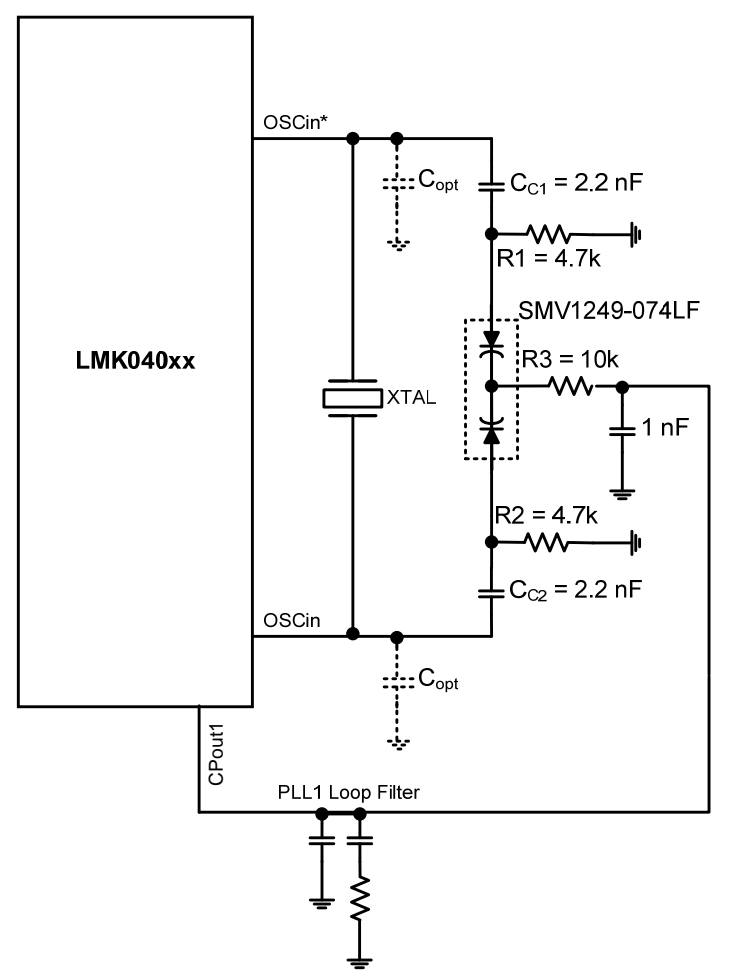

**Figure 29 - Crystal Oscillator Circuit diagram** 

# **Appendix I: Properly Configuring LPT Port**

When trying to solve any communications issue, it is convenient to program the POWERDOWN bit to confirm high/low current draw of the evaluation board or the PLL\_MUX between "Logic Low" and "Logic High" LD output to confirm successful communications.

### **LPT Driver Loading**

The parallel port must be configured for proper operation. To confirm that the LPT port driver is successfully loading click "LPT/USB"  $\rightarrow$  "Check LPT Port." If the driver properly loads then the following message is displayed:

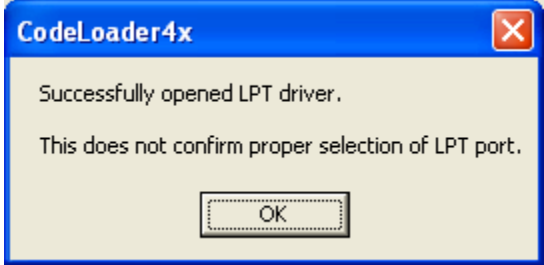

**Figure 30 - Successfully Opened LPT Driver** 

*Successful loading of LPT driver does not mean LPT communications in CodeLoader are setup properly. The proper LPT port must be selected and the LPT port must not be in an improper mode*.

The PC must be rebooted after install for LPT support to work properly.

### **Correct LPT Port/Address**

To determine the correct LPT port in Windows, open the device manager (On Windows XP, Start  $\rightarrow$  Settings  $\rightarrow$  Control Panel  $\rightarrow$  System  $\rightarrow$  Hardware Tab  $\rightarrow$  Device Manager) and check the LPT port under the Ports (COM & LPT) node of the tree. It can be helpful to confirm that the LPT port is mapped to the expected port address, for instance to confirm that LPT1 is really mapped to address 0x378. This can be checked by viewing the properties of the LPT1 port and viewing resources tab to verify that the I/O Range starts at 0x378. CodeLoader expects the a traditional port mapping:

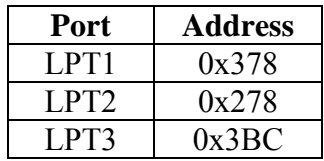

If a non-standard address is used, use the "Other" port address in CodeLoader and type in the port address in hexadecimal. It is possible to change the port address in the computer's BIOS settings. The port address is set in CodeLoader at the Port Setup tab as shown in Figure 31.

|      | <b>E LMK04031B</b>                              |       |                                         |                  |     |                  |              |           |
|------|-------------------------------------------------|-------|-----------------------------------------|------------------|-----|------------------|--------------|-----------|
| Eile |                                                 |       | Keyboard Controls Select Device Options |                  |     | Mode LPT/USB     | Help         |           |
|      | <b>Port Setup</b>                               |       | <b>Registers</b>                        | <b>Bits/Pins</b> |     | <b>BurstMode</b> |              | PLL1      |
|      | Communication Mode<br>$C$ USB                   | G LPT |                                         |                  |     |                  |              |           |
|      | -LPT Port Setup<br>- Port Address:<br>$C$ [PT1] |       | CLPT2 CLPT3 ClOther                     |                  | 378 |                  | Reload Every | 10<br>sec |

**Figure 31 - Selecting the LPT Port** 

## **Correct LPT Mode**

If communications are not working, then it is possible the LPT port mode is set improperly. It is recommended to use the simple, Output-only mode of the LPT port. This can be set in the BIOS of the computer. Common terms for this desired parallel port mode are "Normal," "Output," or "AT." It is possible to enter BIOS setup during the initial boot up sequence of the computer.

# **Appendix J: Troubleshooting Information**

If the evaluation board is not behaving as expected, the most likely issues are…

- 1) Board communication issue
- 2) Incorrect Programming of the device
- 3) Setup Error

Refer to this checklist for a practical guide on identifying/exposing possible issues.

#### **1) Confirm Communications**

Refer to Appendix I: Properly Configuring LPT Port to trouble shoot this item.

Remember to load device with Ctrl-L!

#### **2) Confirm PLL1 operation/locking**

- 1) Program PLL\_MUX = "PLL 1 R Divider  $/2$ "
- 2) Confirm that LD pin output is half the expected phase detector frequency of PLL1.
	- i. If not, examine CLKin\_SEL programming.
		- ii. If not, examine CLKin0\_BUFTYPE / CLKin1\_BUFTYPE.
		- iii. If not, examine PLL1 register R programming.
	- iv. If not, examine physical CLKin input.
- 3) Program PLL\_MUX = "PLL 1 N Divider  $/2$ "
- 4) Confirm that LD pin output is half the expected phase detector frequency of PLL1.
	- i. If not, examine PLL1 register N programming.
	- ii. If not, examine physical OSCin input.

Naturally, the output frequency of the above two items, PLL 1 R Divider/2 and PLL 1 N Divider /2, on LD pin should be the same frequency.

- 5) Program PLL\_MUX = "PLL1 DLD Active High"
- 6) Confirm the LD pin output is high.
	- i. If high, then PLL1 is locked, continue to PLL2 operation/locking.

(continued on next page)

- 7) If LD pin output is low, but the frequencies are the same, it is possible that excessive leakage on Vtune pin is causing the digital lock detect to not activate. By default PLL2 waits for the digital lock detect to go high before allowing PLL2 and the integrated VCO to lock. Different VCXO models have different input leakage specifications. High leakage, low PLL1 phase detector frequencies, and low PLL1 charge pump current settings can cause the PLL1 charge pump to operate longer than the digital lock detect timeout which allows the device to lock, but prevents the digital lock detect from activating.
	- i. Redesign PLL1 loop filter with higher phase detector frequency
	- ii. Redesign PLL1 loop filter with higher charge pump current
	- iii. Isolate VCXO tuning input from PLL1 charge pump with an op amp.
	- iv. Program RC DLD1 Start = 0, this will allow PLL2 to starting lock even if the digital lock detect on PLL1 is not high.

#### **3) Confirm PLL2 operation/locking**

- 1) Program PLL\_MUX = "PLL 2 R Divider  $/2$ "
- 2) Confirm that LD pin output is half the expected phase detector frequency of PLL2.
	- i. If not, examine PLL2 register R programming.
	- ii. If not, examine physical OSCin input.
- 3) Program PLL\_MUX = "PLL 2 N Divider  $/2$ "
- 4) Confirm that LD pin output is half the expected phase detector frequency of PLL2.
	- i. If not, confirm OSCin\_FREQ is programmed to OSCin frequency.
	- ii. If not, examine PLL2 register N programming.

Naturally, the output frequency of the above two items should be the same frequency.

- 5) Program PLL\_MUX = "PLL2 DLD Active High"
- 6) Confirm the LD pin output is high.
- 7) Program PLL\_MUX = "PLL1/2 DLD Active High"
- 8) Confirm the LD pin output is high.